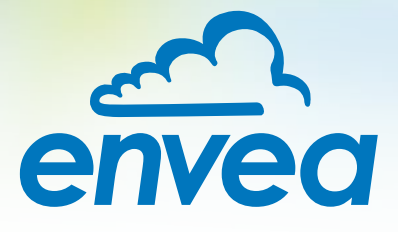

# INSTRUCCIONES DE OPERACIÓN

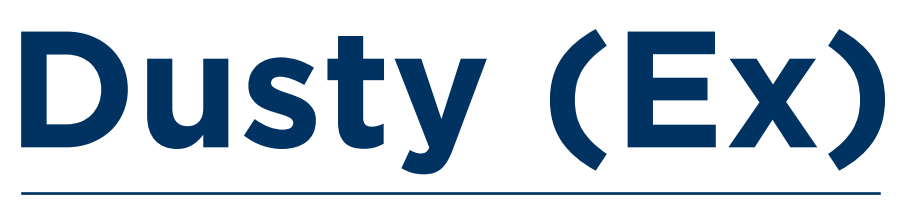

# DETECCIÓN DE BOLSAS ROTAS DE BAJO COSTE

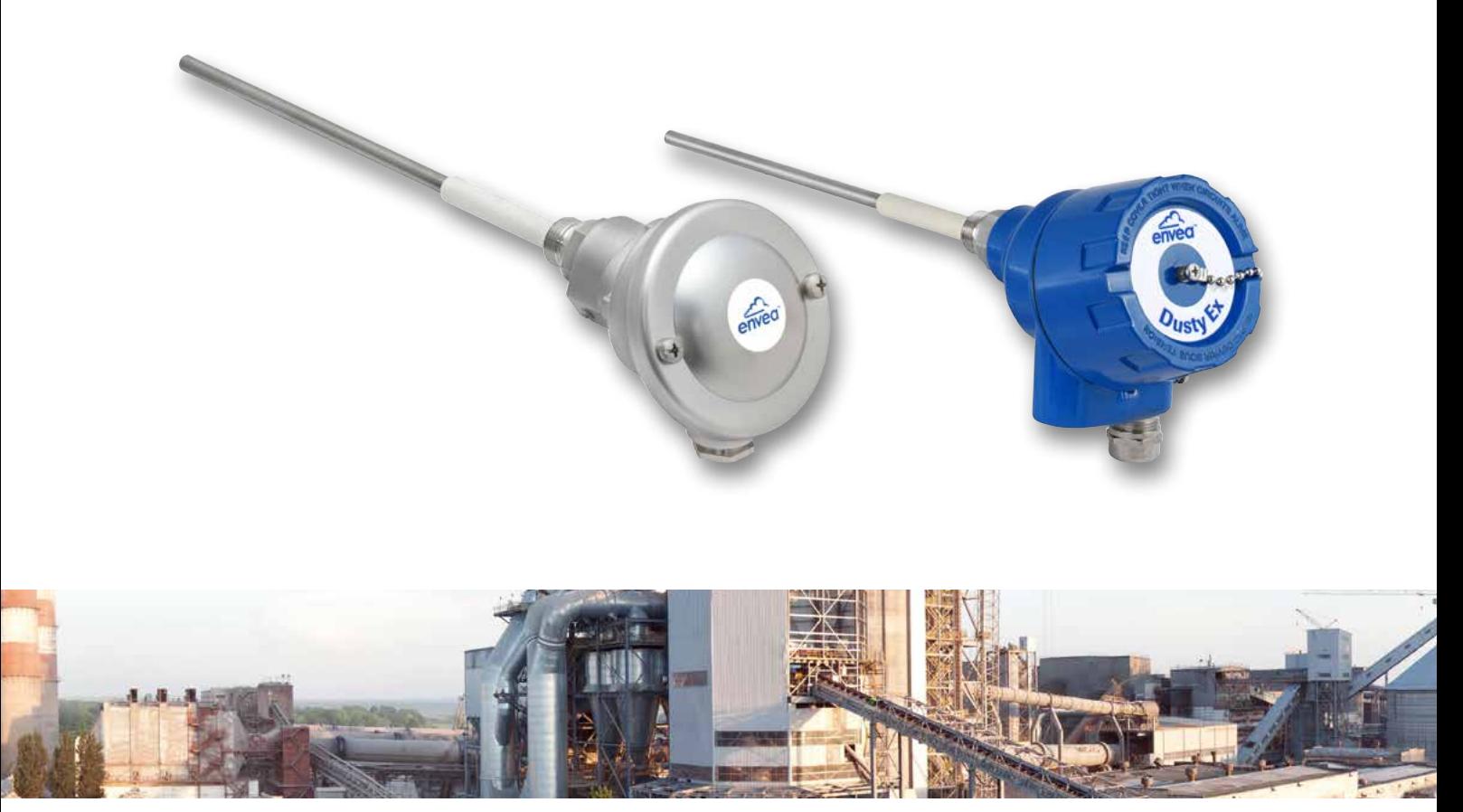

ENVEA Process GmbH - Gutedelstraße 31 – 79418 Schliengen - ALEMANIA Tel.: +49 (0) 7635 827248-0 / info.process@envea.global / www.envea.global

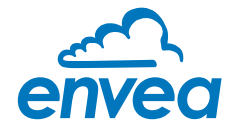

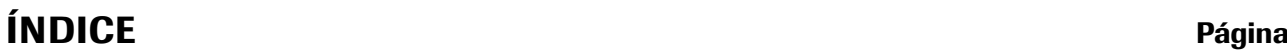

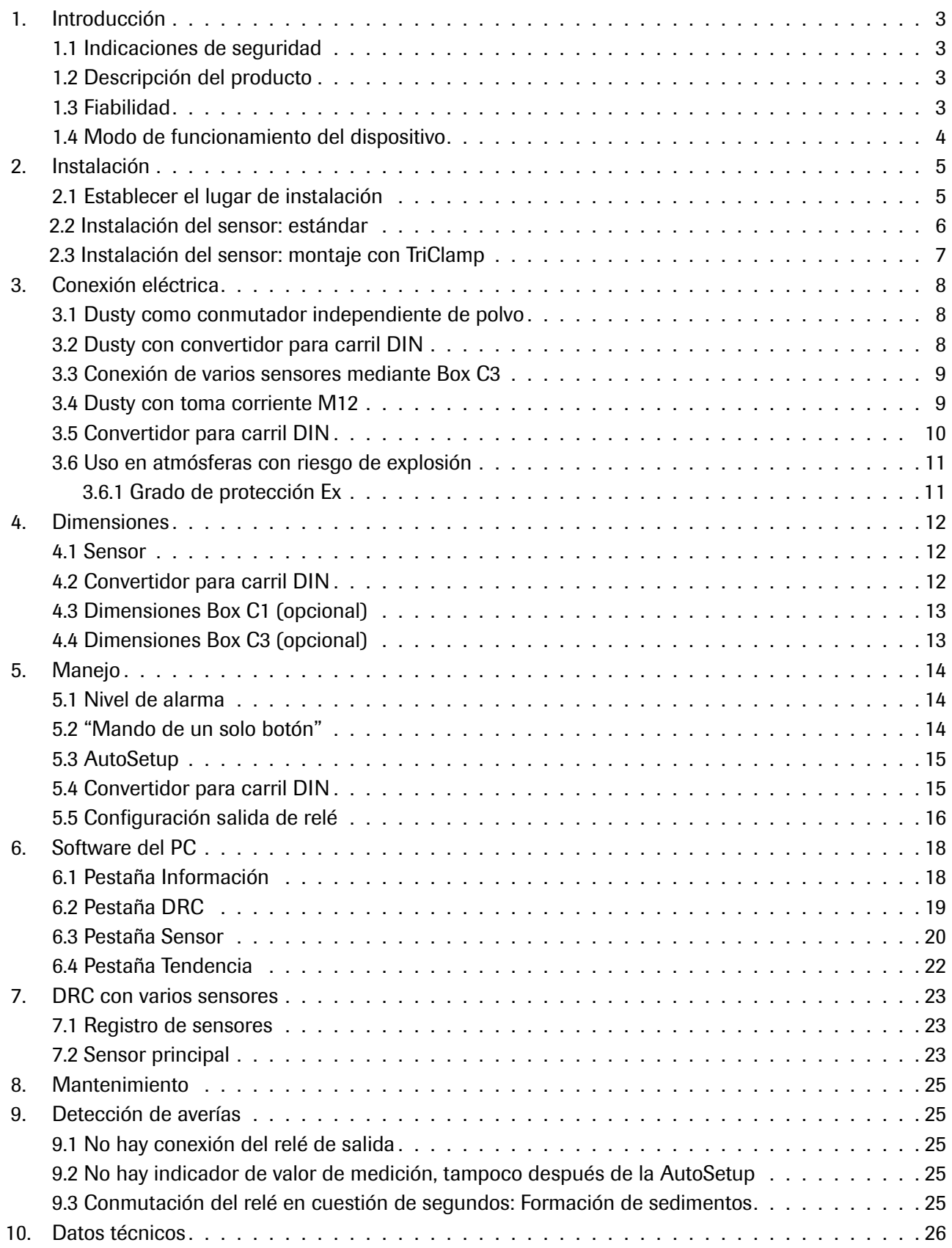

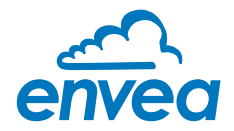

# <span id="page-2-0"></span>1. Introducción

#### 1.1 Indicaciones de seguridad

El detector de roturas del filtro Dusty funciona con 24 ±10 % V CC Los valores 24 ±10 % V CC se consideran seguros.

El convertidor para carril DIN funciona con 24 ±10 % V CC Los valores 24 ±10 % V CC se consideran seguros.

#### Medidas de precaución:

Al instalar y realizar el mantenimiento del sensor, hay que abrir el conducto.

El conducto se abrirá teniendo en cuenta los siguientes riesgos:

- Fuga nociva para la salud de gas o polvo.
- El material saliente puede ser inflamable, explosivo o tóxico.
- El material saliente puede estar caliente o bajo presión.

#### 1.2 Descripción del producto

El detector de roturas del filtro Dusty es un dispositivo basado en un microprocesador, ajustado de fábrica, que mide las concentraciones de polvo en una corriente de aire en movimiento. Dusty sirve para comprobar el lado limpio detrás de los elementos de filtro.

Dusty es un dispositivo compacto para su fácil instalación y manejo. Los componentes electrónicos del sensor se encuentran en una carcasa con tipo de protección IP 65 y constan de un botón de mando, tres LED para indicar el estado y una salida de relé.

Los LED indican el estado de la medición, de la salida de alarma y de la comprobación de averías internas del sensor.

Un sencillo "mando de un botón" permite consultar el estado del dispositivo en cualquier momento, elevar o reducir el umbral de alarma, ordenar una medición de la concentración de polvo para determinar nuevamente el punto de conmutación o restablecer el dispositivo a la configuración de fábrica.

Opcionalmente se cuenta con un convertidor para carril DIN, cuyo valor de medición se convierte en una señal de tendencia 4 ... 20 mA y sustituye a la salida de relé del sensor. A través de un convertidor para carril DIN se puede operar el sensor por medio de un software de PC que reemplaza las funciones del botón en el sensor y permite una visualización de tendencia.

Opcionalmente hay un software de PC con el que también se pueden cambiar los parámetros internos del sensor (duración del filtrado, tiempos de duración de la alarma, etc.). Este software permite además almacenar los datos de parámetros y de protocolo del registro de los datos de medición.

Dusty está diseñado para un uso en aplicaciones de hasta 2 bar de presión y 140 °C. Opcionalmente el sistema puede ser instalado en zonas con riesgo de explosión de la categoría 3 (gas y polvo).

El sensor se conecta con un cable de 4 hilos a través del que se realiza el suministro y, opcionalmente, la salida de relé o la comunicación digital con el convertidor del carril DIN.

#### 1.3 Fiabilidad

Para obtener más información acerca de la fiabilidad del producto, póngase en contacto con ENVEA Process GmbH.

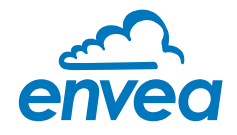

#### <span id="page-3-0"></span>1.4 Modo de funcionamiento del dispositivo

El detector de roturas del filtro Dusty se basa en el efecto triboeléctrico: Las partículas de polvo que pasan volando por la sonda o que se producen en ella, al hacerlo intercambian mínimas cargas eléctricas con la sonda.

Estas cargas eléctricas mínimas producen una señal que es proporcional a la carga de polvo del aire que fluye, incluso aunque se depositen partículas en la sonda. De este modo, con esta cuasi técnica de medición sin mantenimiento ni desgaste se puede obtener un valor de medición fiable.

Después de la conexión de la tensión, el sensor se comunica con una breve secuencia de destellos: Primero parpadea el LED rojo durante la comprobación interna del sistema. Después parpadea el LED amarillo de acuerdo con el multiplicador ajustado para el umbral de alarma. (Véase también el Capítulo 5.1)

Entonces el sensor comienza a comprobar la carga de polvo y la indica haciendo parpadear el LED verde. La frecuencia de parpadeo indica la relación del valor de medición con el umbral de alarma: cuanto más baja la frecuencia de parpadeo, menor la carga de polvo; cuanto mayor la frecuencia de parpadeo, más se acerca el valor de medición al umbral de alarma. Una vez alcanzado o sobrepasado el umbral de alarma, se apaga el LED verde y el LED amarillo indica la situación de alarma. A la vez que el LED amarillo, también se conecta el relé. Si se usa el contacto de relé "normally close" (NC), el sensor comprobará automáticamente si hay un fallo de corriente. También el aviso de avería interna del sensor muestra las averías que se hayan producido, en caso de haberse producido, a través del relé.

Con el convertidor para carril DIN opcional, el sistema ofrece una salida de corriente de 4 . . . 20 mA como indicador de tendencia para la carga del polvo. Las funciones del convertidor están diseñadas de modo que no es necesaria ninguna puesta en marcha o calibración y de modo que este siempre puede re-equiparse en cualquier momento. El convertidor lee a través de la comunicación digital el valor de medición filtrado y el umbral de alarma del sensor.

El valor de medición se emite ahora en una función lineal en la que una corriente de 4 mA corresponde a un valor de medición de cero y una corriente de 12 mA, al valor del umbral de alarma. Por lo tanto, el umbral de alarma corresponde siempre a la mitad del rango de medición.

Si en la comprobación de funcionamiento interna se detecta una avería, la salida de corriente se establece en 2 mA.

La salida de relé del sensor se simula a través de una salida de relé en el convertidor, puesto que con el cableado existente de 4 hilos, dos se pueden utilizar para el suministro de energía y los otros dos se pueden utilizar para la comunicación digital.

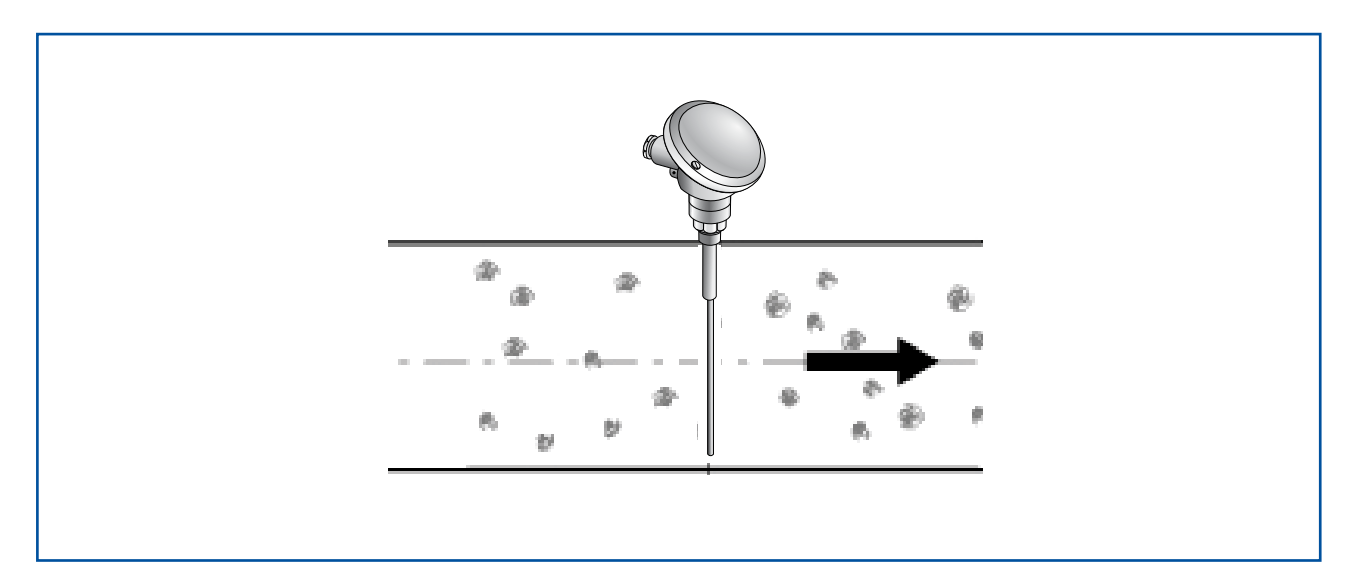

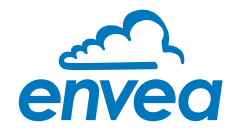

# <span id="page-4-0"></span>2. Instalación

#### 2.1 Establecer el lugar de instalación

El mejor lugar de instalación para el sensor en un canal o un conducto es en una zona en la que las partículas están sometidas a una distribución uniforme y pasan con una velocidad uniforme en el sensor. El lugar de instalación puede estar en un canal horizontal o vertical.

Con diámetros de línea superiores a DN 600, el lugar de instalación debe estar situado en la salida de una curva en el lado de la fuerza centrífuga.

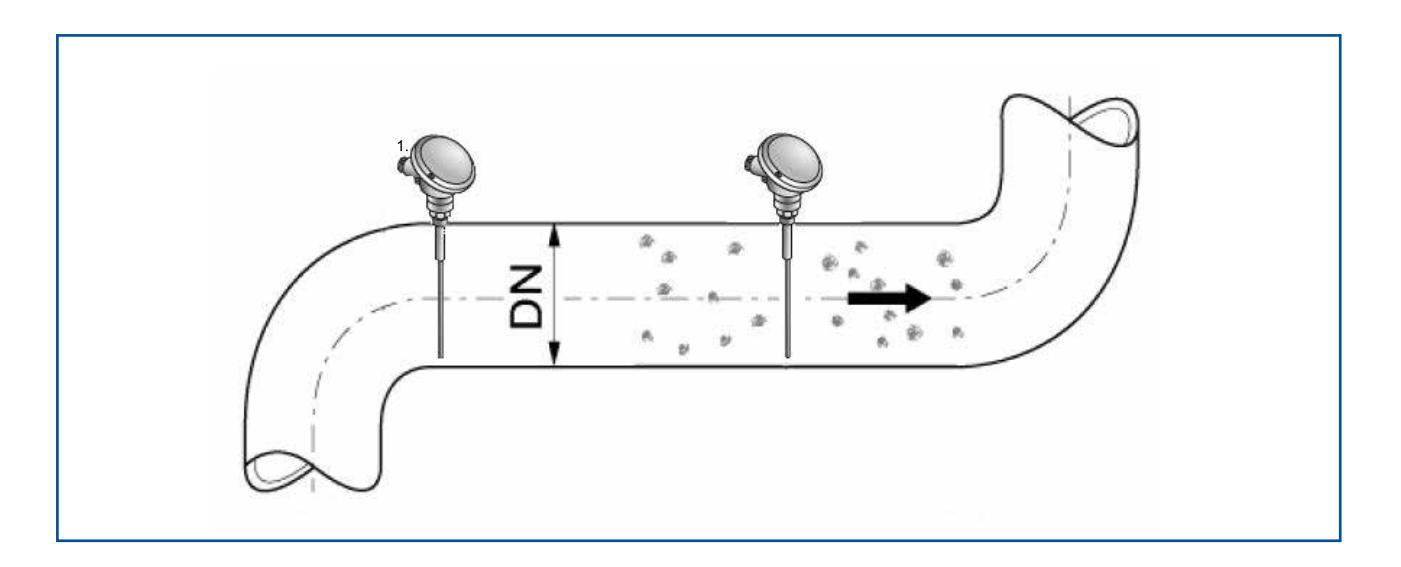

En aplicaciones en las que no se puede cumplir completamente con los requisitos del lugar de instalación, deberá escogerse el mejor lugar de instalación posible.

Dusty debe ser instalado en un canal metálico para poder lograr una protección suficiente frente a las interferencias eléctricas.

Con líneas no metálicas se debe hacer un recubrimiento de metal, una lámina metálica o una red metálica de malla fina de una longitud de aprox. 5 veces el diámetro del tubo por delante y por detrás del punto de medición.

Por lo demás, se deberá garantizar una buena puesta a tierra del canal y del sensor.

- 1. Dusty debe ser instalado de modo que el polvo impacte en un ángulo de 90º a la varilla del sensor.
- 2. En conductos horizontales con sección transversal redonda, Dusty puede ser instalado en cualquier posición a través el eje horizontal (entre las 9 y las 3 horas). (Véase la imagen 2a)
- 3. En conductos horizontales con sección transversal rectangular, la instalación puede realizarse arriba o lateralmente pero en ambos casos en posición central. (Véase la imagen 2b)
- 4. Si bien la vibración no interfiere en el funcionamiento del sensor, deben evitarse las vibraciones fuertes, dado que éstas pueden dañar los componentes eléctricos.
- 5. La carcasa del sensor no debe ser expuesta a la radiación directa del sol ni estar colocada en zonas con una temperatura ambiente de más de 60 ºC.

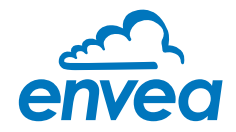

- <span id="page-5-0"></span>6. La varilla del sensor no debe entrar en contacto con la pared del conducto opuesta ni con ningún otro dispositivo. De lo contrario, la señal triboeléctrica se cortocircuitaría. A este respecto, la longitud del sensor puede acortarse hasta una longitud mínima de 70 mm. En este caso, el manguito de plástico no debería resultar dañado bajo ningún concepto.
	- La longitud de antena recomendada asciende al diámetro del tubo menos 10 mm. En todo caso se debe garantizar que también en caso de formación de sedimentos en la pared interna del tubo, no se produzca ningún contacto por la formación de puentes.
	- La longitud mínima de la antena deberá ascender a 1/3 del diámetro del tubo.
	- Una regla de oro es: cuanto menor sea la concentración de polvo, mayor será la longitud de la varilla.
- 7. Cuando se trata de comprobar un sistema de filtro por lo general se ofrece como lugar de instalación un lugar por detrás del soplador. Si el sensor se coloca después de un filtro eléctrico, la distancia al filtro eléctrico debe ascender a 20 metros como mínimo. Si bien las vibraciones no interfieren en el funcionamiento del sensor, deben evitarse las vibraciones muy altas durante un periodo de tiempo prolongado.

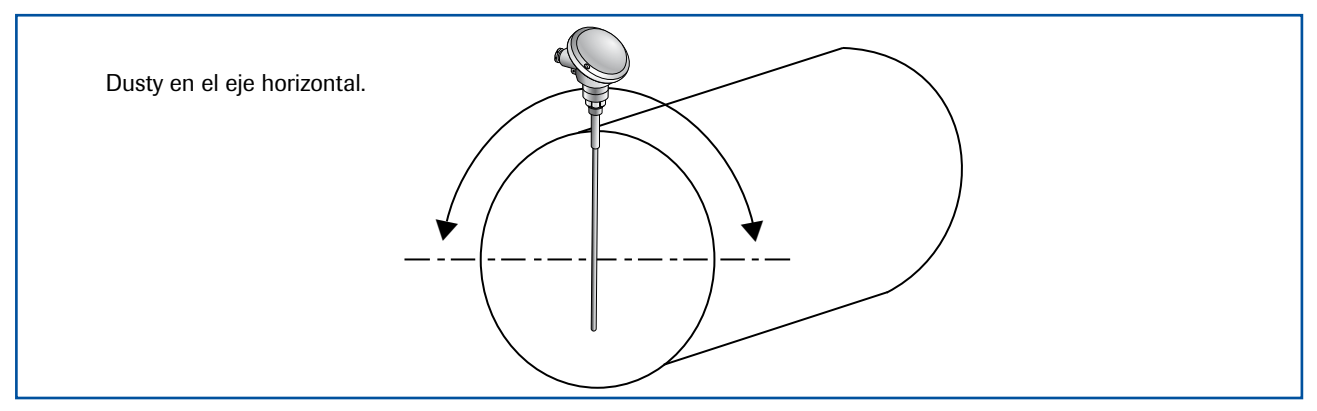

*Imagen 2a: Sección transversal redonda*

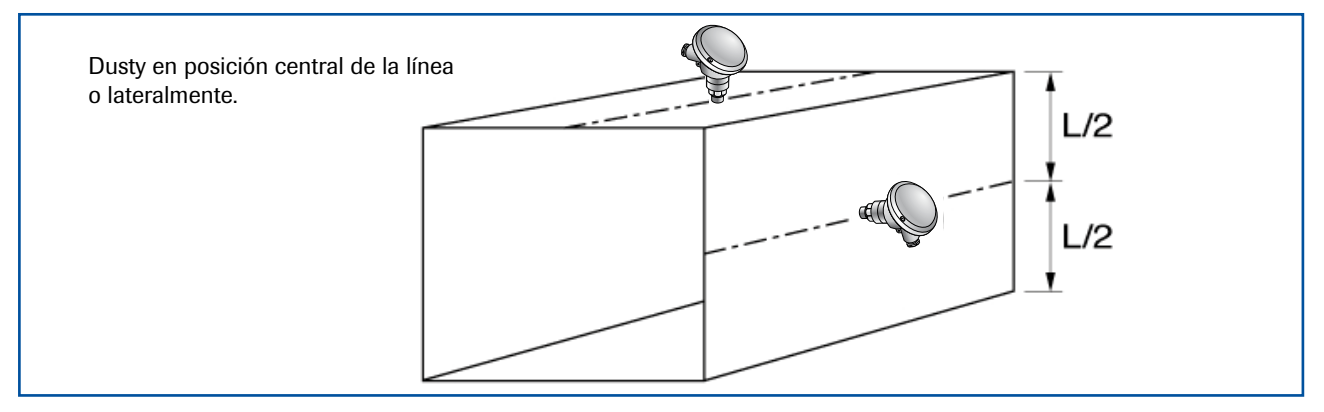

*Imagen 2b: Sección transversal cuadrada*

#### 2.2 Instalación del sensor: estándar

Una vez seleccionada la ubicación del sensor, se suelda la rosca interna G 1/2" a la pared del conducto y se perfora el orificio al completo. A continuación, se atornilla la rosca externa G 1/2" del sensor hasta que la conexión quede bien apretada. Se debe comprobar el sellado.

#### Atención:

- Usar la herramienta correcta (abertura de llave = S27) y aplicar en la unión roscada G 1/2"! No atornillar con la mano el sensor a la carcasa, puesto que de ser así la unión roscada se suelta de la carcasa, pudiendo esta, por lo tanto, perder hermeticidad.
- No abrir el tornillo prisionero en la base de la carcasa.
- La instalación incorrecta anulará la garantía.

<span id="page-6-0"></span>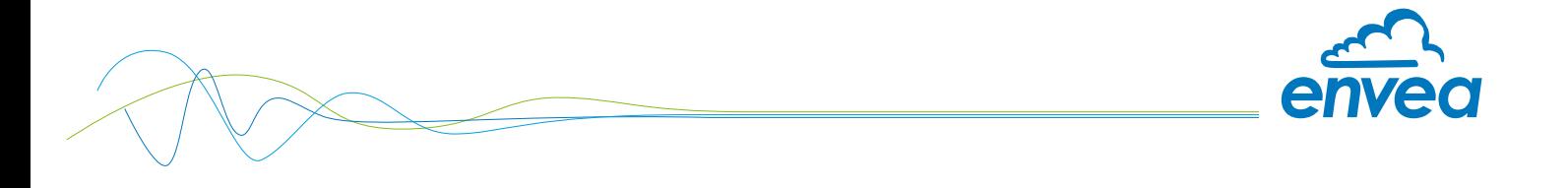

#### 2.3 Instalación del sensor: montaje con TriClamp

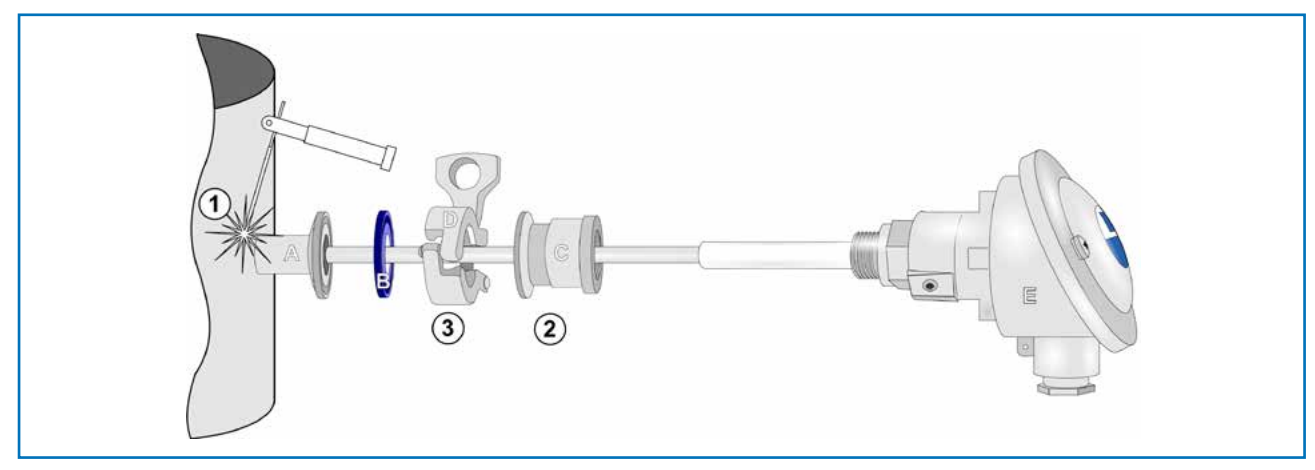

*Imagen 2c: Operaciones de montaje*

1) Suelde la brida "A" a la pared del conducto y perfore por completo con un taladro (Ø 20 mm).

 $\mathbf{2})$  Monte el sensor "E" en la toma hembra "C" con la llave adecuada.

#### Atención:

- Use el tamaño de llave adecuado. No atornille el sensor a mano, ya que la conexión roscada podría aflojarse y dañar el sistema electrónico.
- No desenrosque el tornillo prisionero de la base de la carcasa.
- **3**) Bloquee la toma hembra "C" en la toma soldada "A" con ayuda de la abrazadera "D". No olvide la junta de la abrazadera "B".

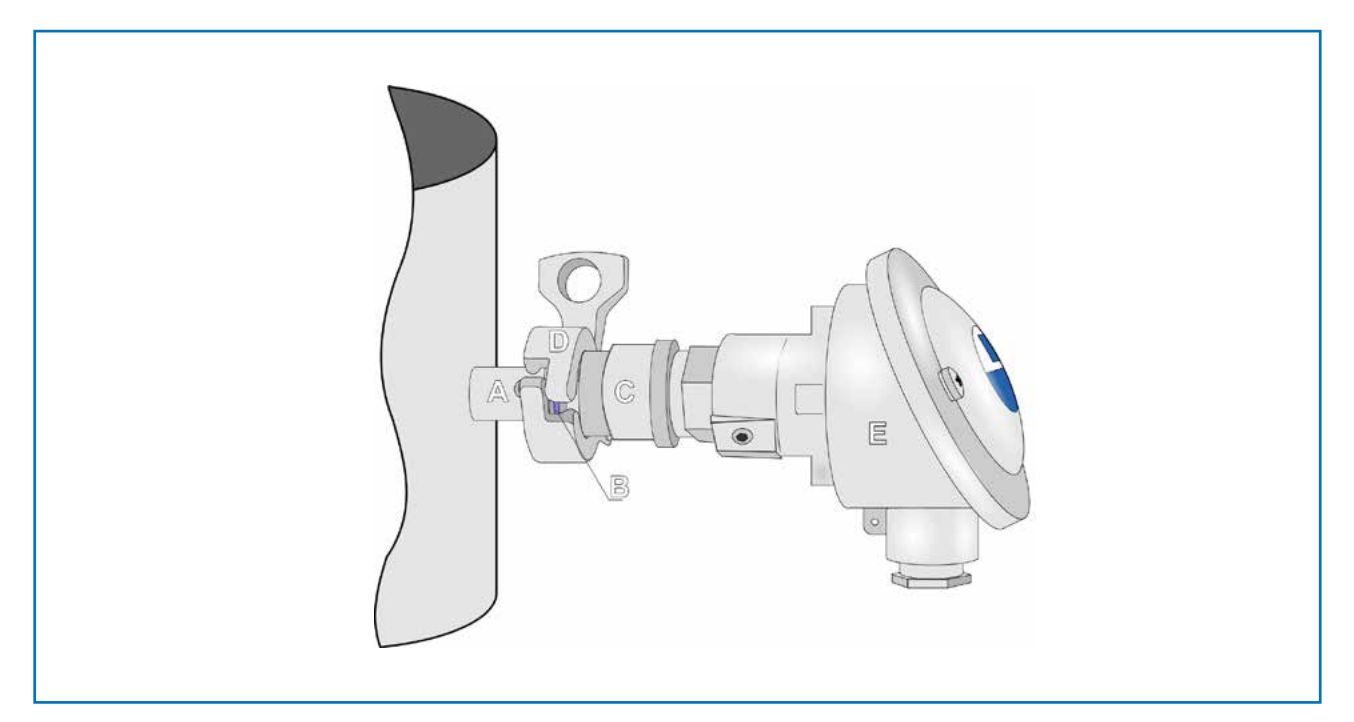

*Imagen 2d: TriClamp montada* 

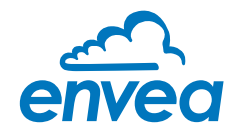

# <span id="page-7-0"></span>3. Conexión eléctrica

Se recomienda un cable de tipo "Ölflex Classic 110 CY". El cable debe ser de cuatro alambres, trenzado y blindado. Debe respetarse una sección de cable mínima de 0,75 mm². Para distancias superiores a 150 m se debe ajustar la sección transversal del cable.

Dusty está equipado con una caja de conexiones interna que proporciona las tomas necesarias para distintas opciones:

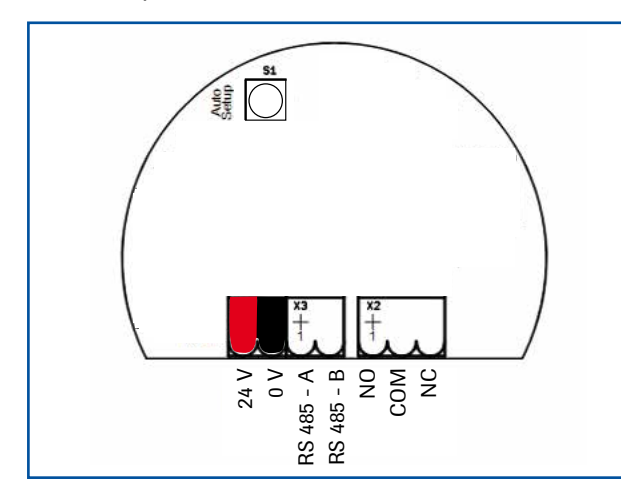

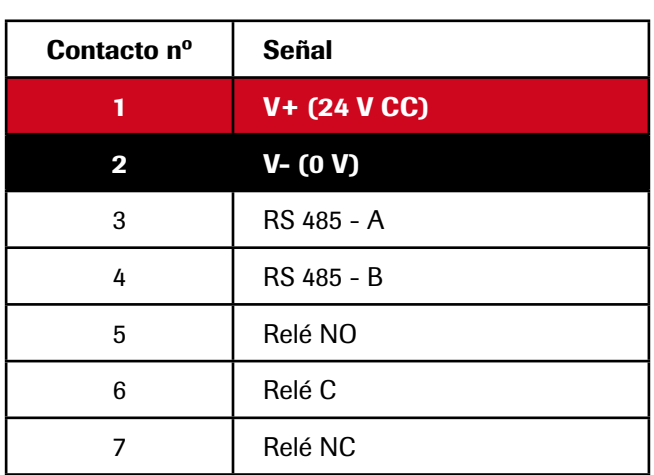

#### 3.1 Dusty como conmutador independiente de polvo

Si se utiliza como conmutador independiente de polvo, se deben instalar 4 cables.

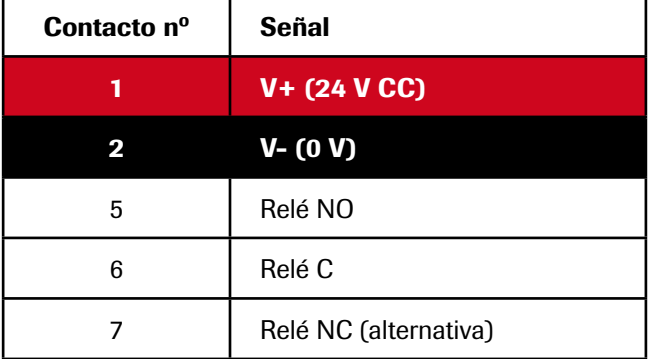

#### 3.2 Dusty con convertidor para carril DIN

Si se utiliza con el convertidor para carril DIN, se puede aplicar el cableado de 4 cables, pero se deben modificar las tomas: Si se utiliza el convertidor para carril DIN, la salida del sensor se debe remplazar con la salida del relé del convertidor para carril DIN.

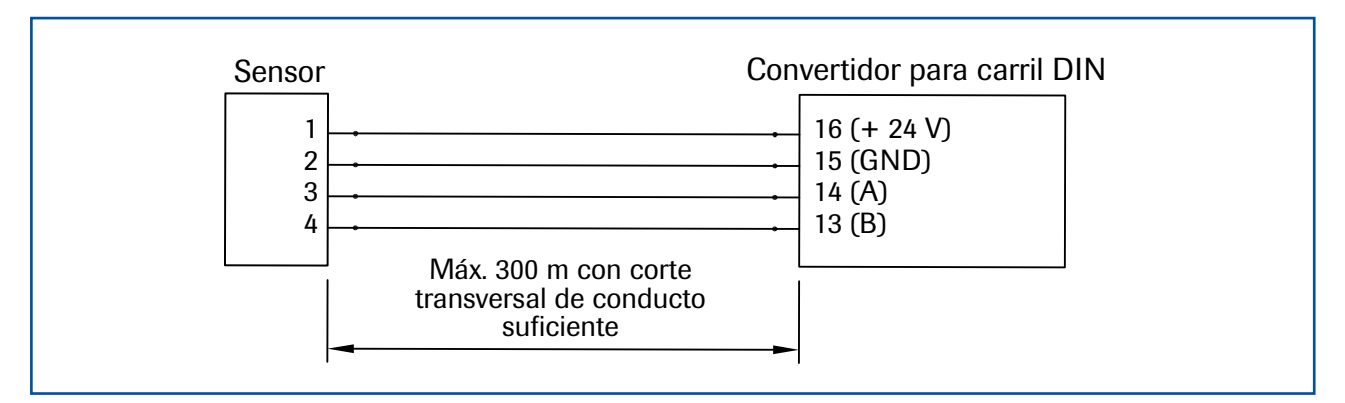

Para distancias largas y entornos con grandes fuentes de perturbaciones se recomienda una línea blindada y cableada.

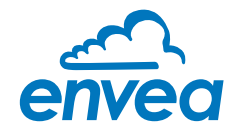

#### <span id="page-8-0"></span>3.3 Conexión de varios sensores mediante Box C3

Se pueden conectar hasta tres sensores a la unidad de evaluación DRC como equipos opcionales mediante una Box C3 para permitirle supervisar de forma más sencilla secciones transversales de tuberías.

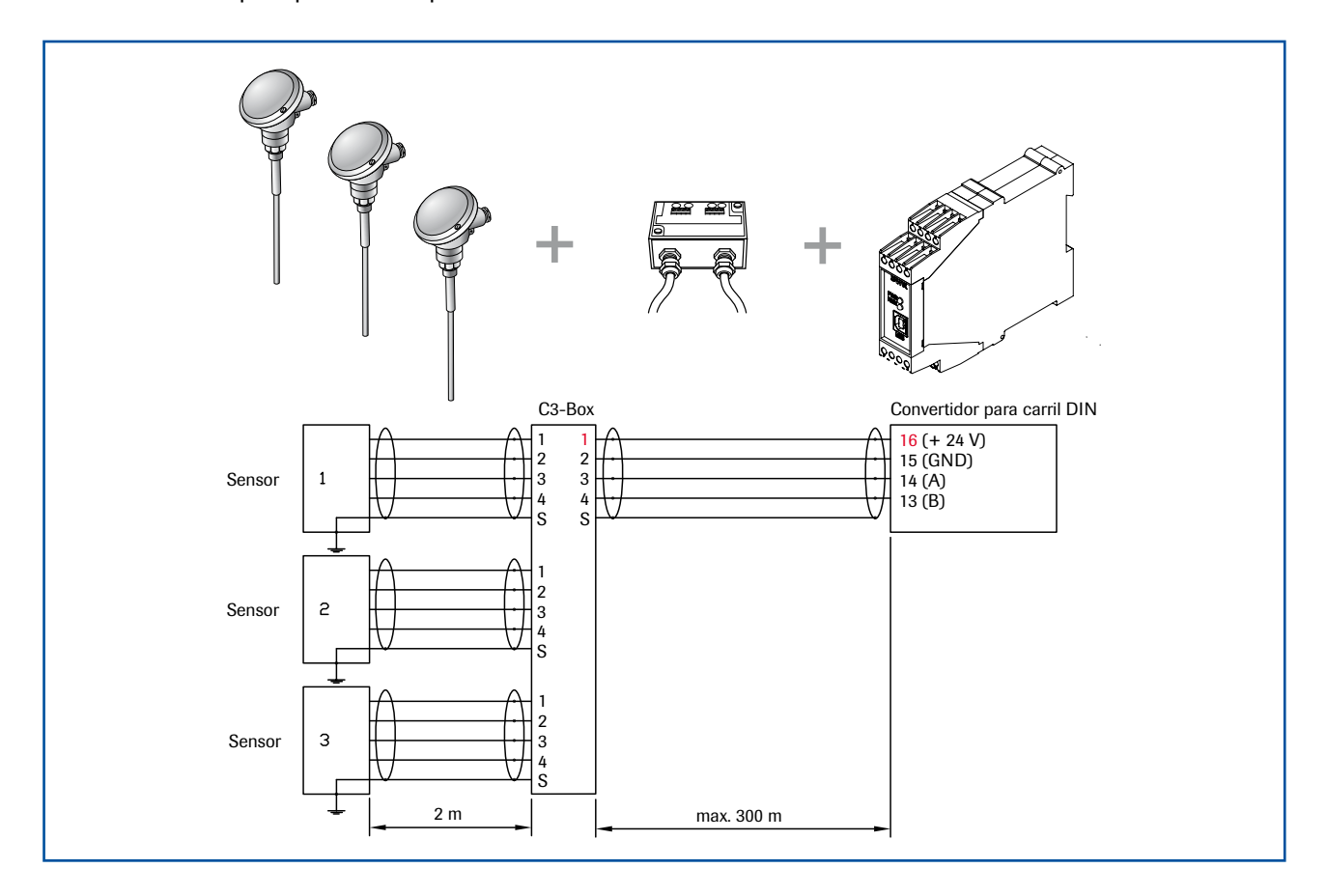

#### 3.4 Dusty con toma corriente M12

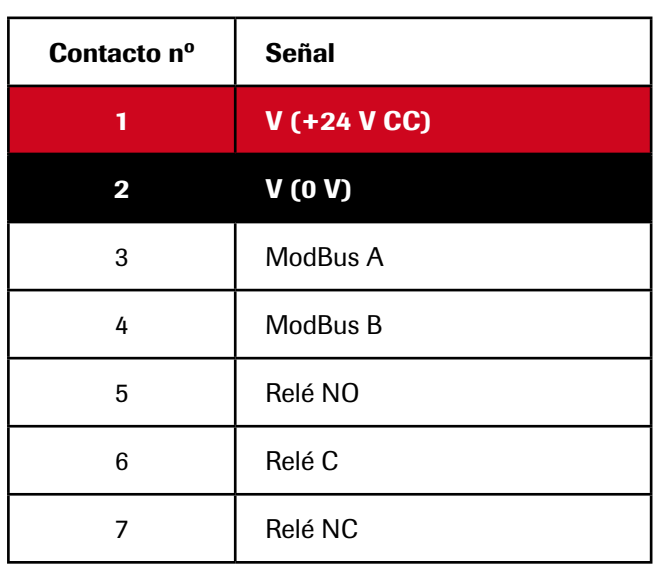

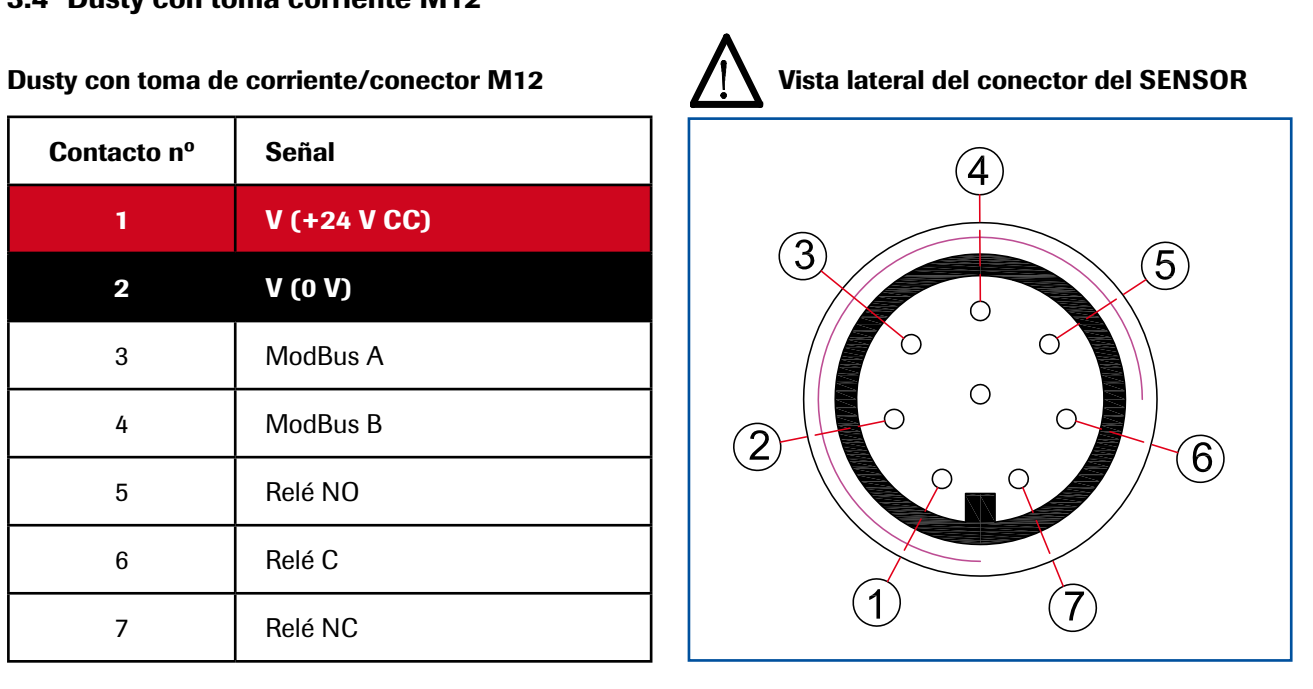

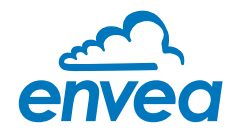

#### <span id="page-9-0"></span>3.5 Convertidor para carril DIN

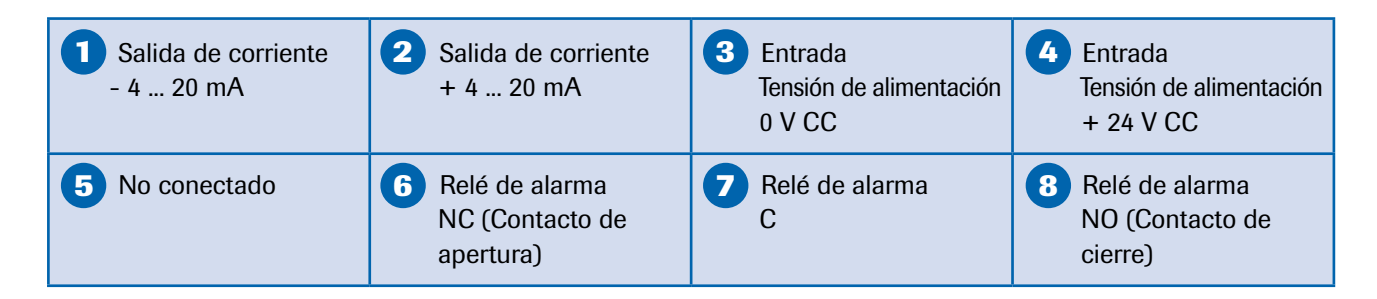

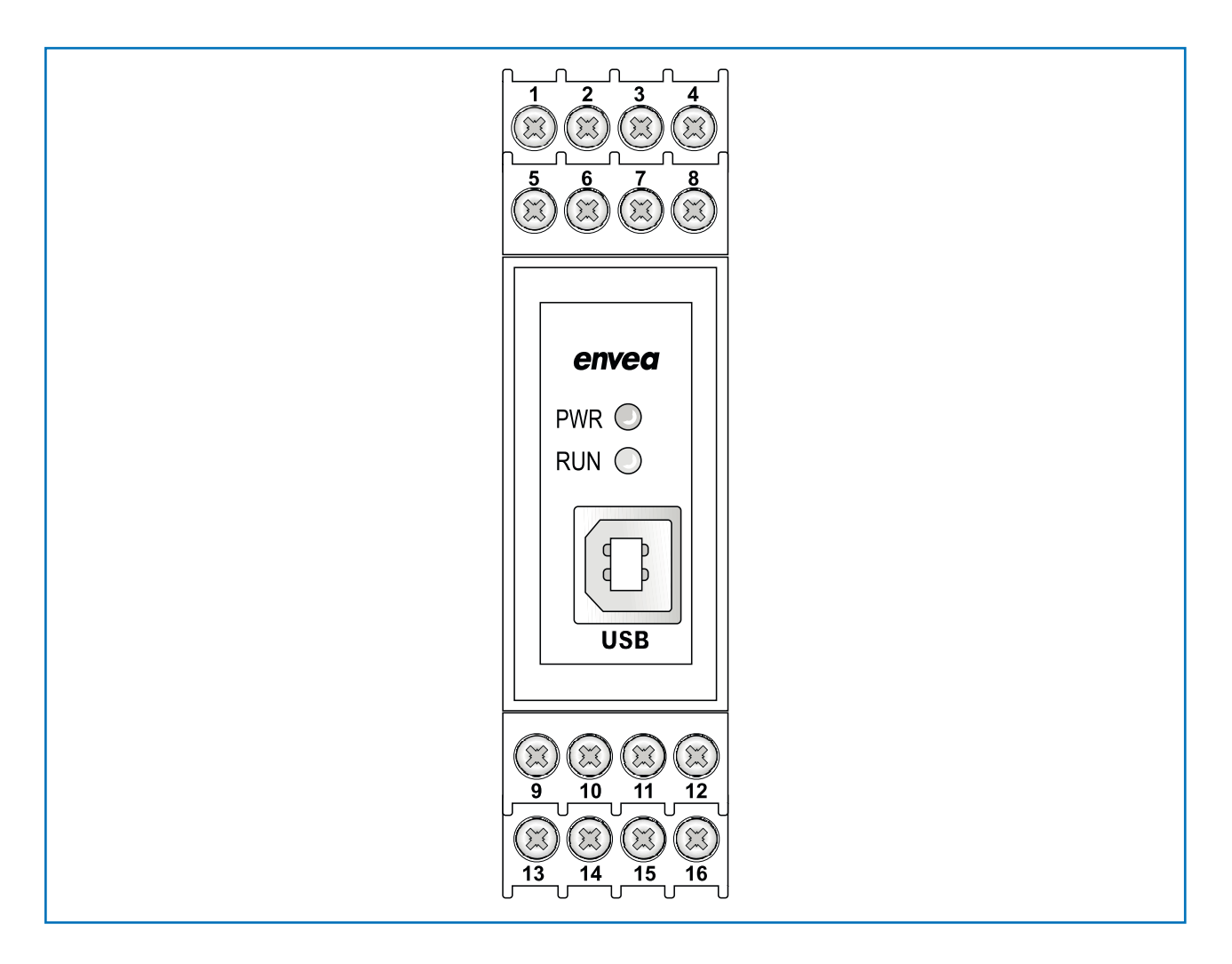

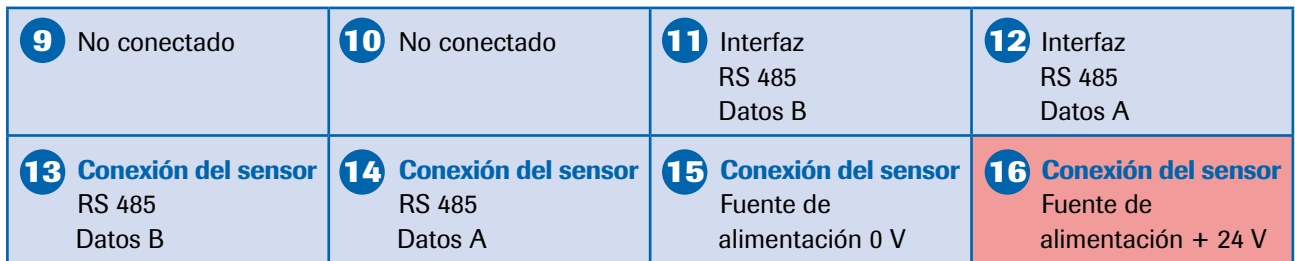

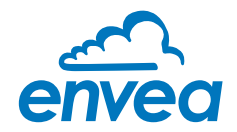

#### <span id="page-10-0"></span>3.6 Uso en atmósferas con riesgo de explosión

Etiquetado PolvoEx:  $\langle \xi_x \rangle$  II 3D Ex tc ic IIIC T120 °C Dc

- Grupo de dispositivo II
- Categoría de dispositivo: 3
- Para mezclas con riesgo de explosión de aire y polvos inflamables
- Código IP66
- Temperatura de proceso admisible -20 hasta 120 °C

#### Etiquetado GasEx:  $\langle \overline{\xi_x} \rangle$  II 3G Ex dc ic IIC T4 Gc

El sensor no debe ser colocado en zonas del grupo de gas IIC, en las que hay que contar con procesos de carga intensivos.

- Grupo de dispositivo II
- Categoría de dispositivo: 3
- Para mezclas con riesgo de explosión de aire y gases inflamables
- Código IP66
- Temperatura de proceso admisible -20 hasta 120 °C

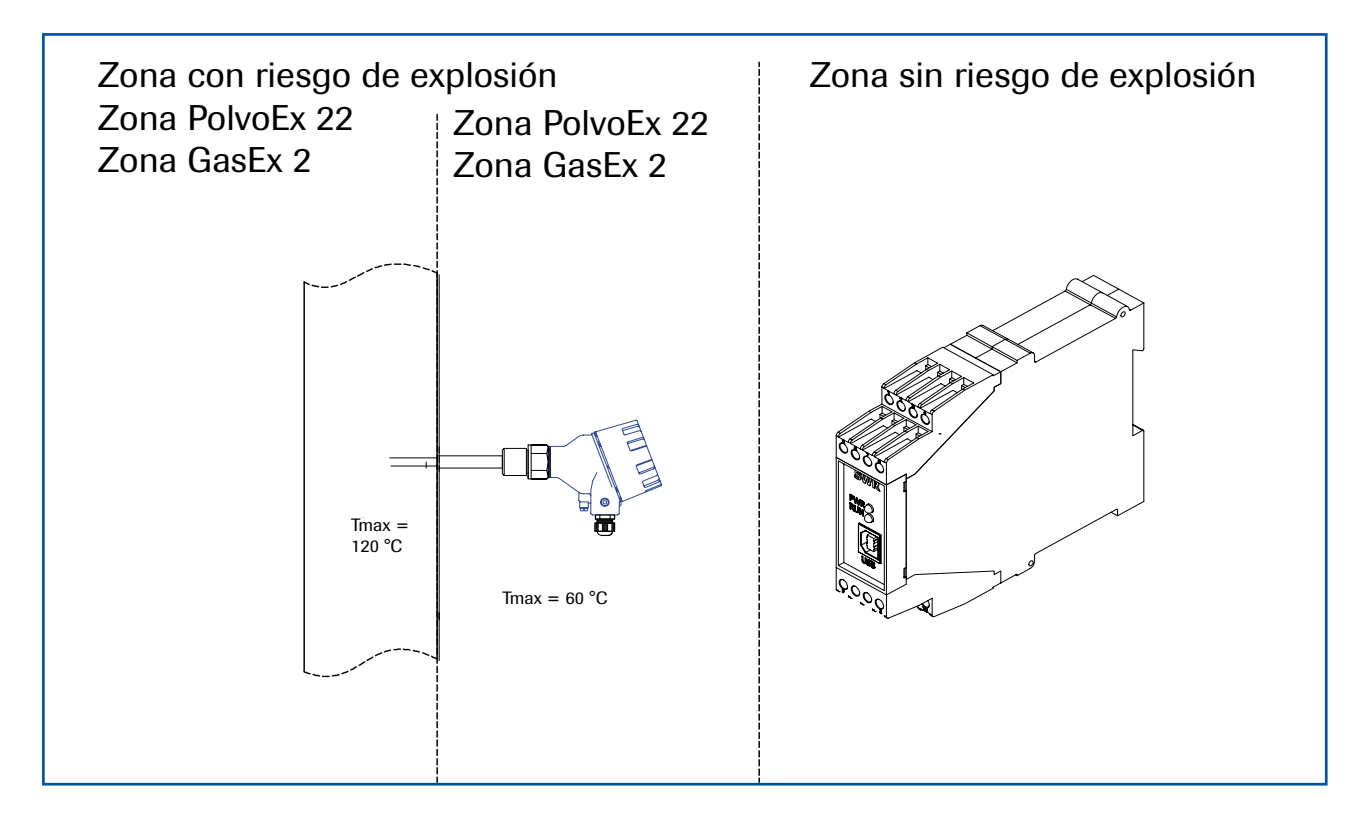

#### 3.6.1 Grado de protección Ex

El sistema electrónico del sensor Dusty está diseñado para garantizar su seguridad intrínseca con relación a la sonda de la varilla.

El circuito intrínsecamente seguro de la sonda de la varilla y las otras piezas del sistema eléctrico, protegidas por una carcasa ignífuga contra atmósferas de gas explosivo y por una carcasa contra atmósferas de polvo explosivo, están separados dentro de la carcasa.

Con esta configuración, no es necesario el cableado con circuitos intrínsecamente seguros, cables con envolturas azules ni conexiones azules.

<span id="page-11-0"></span>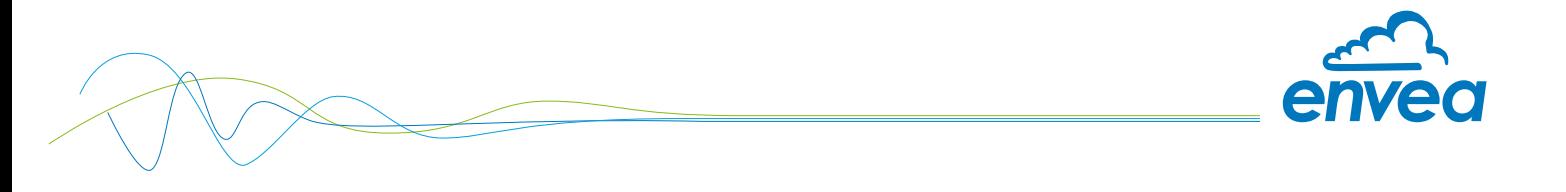

# 4. Dimensiones

#### 4.1 Sensor

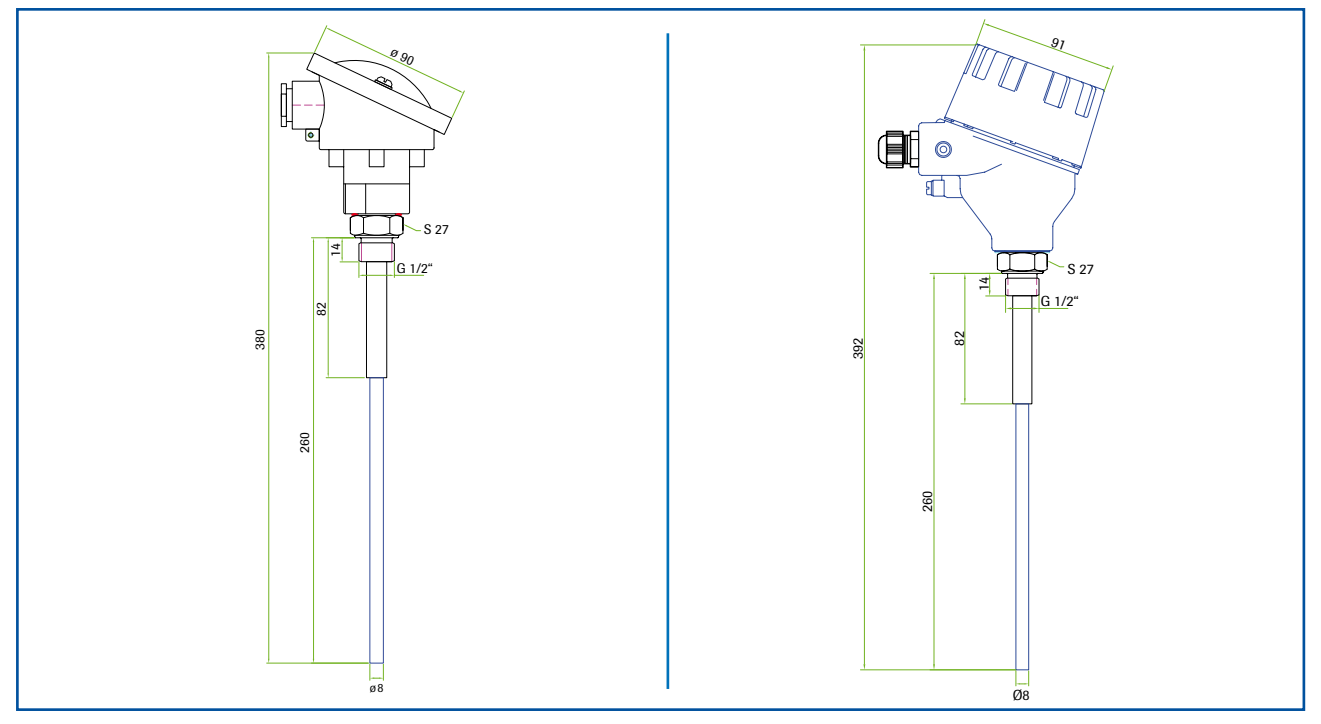

*Imagen 3: Dimensiones Dusty / Dusty Ex*

## 4.2 Convertidor para carril DIN

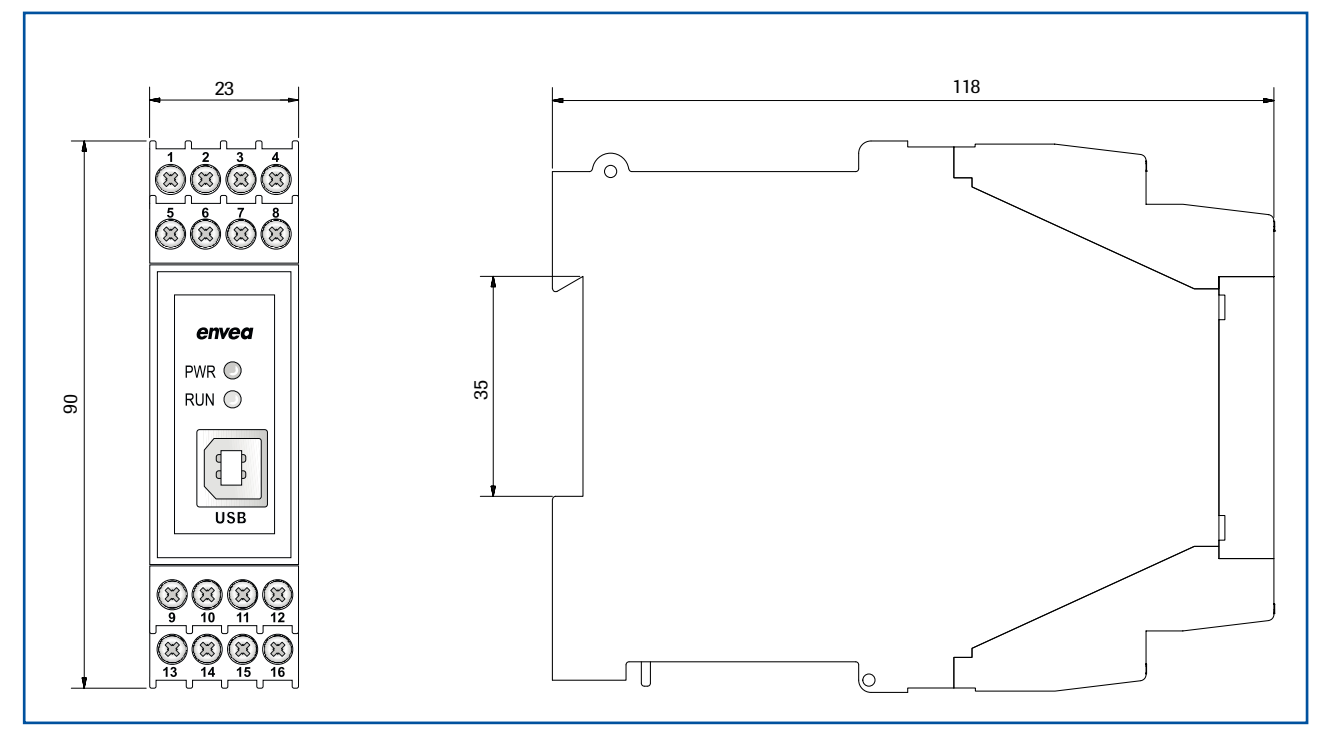

*Imagen 4: Dimensiones convertidor carril DIN*

<span id="page-12-0"></span>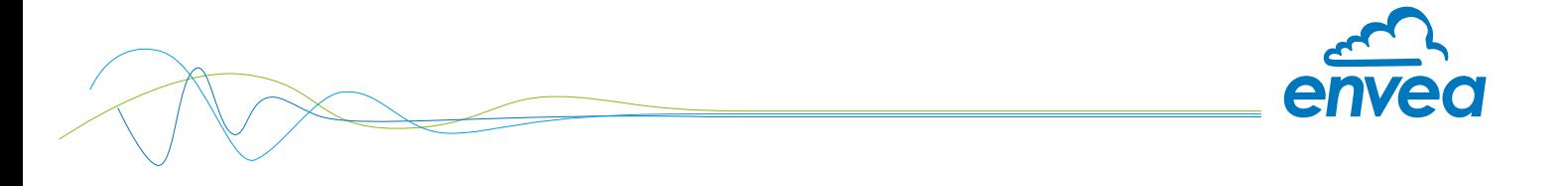

## 4.3 Dimensiones Box C1 (opcional)

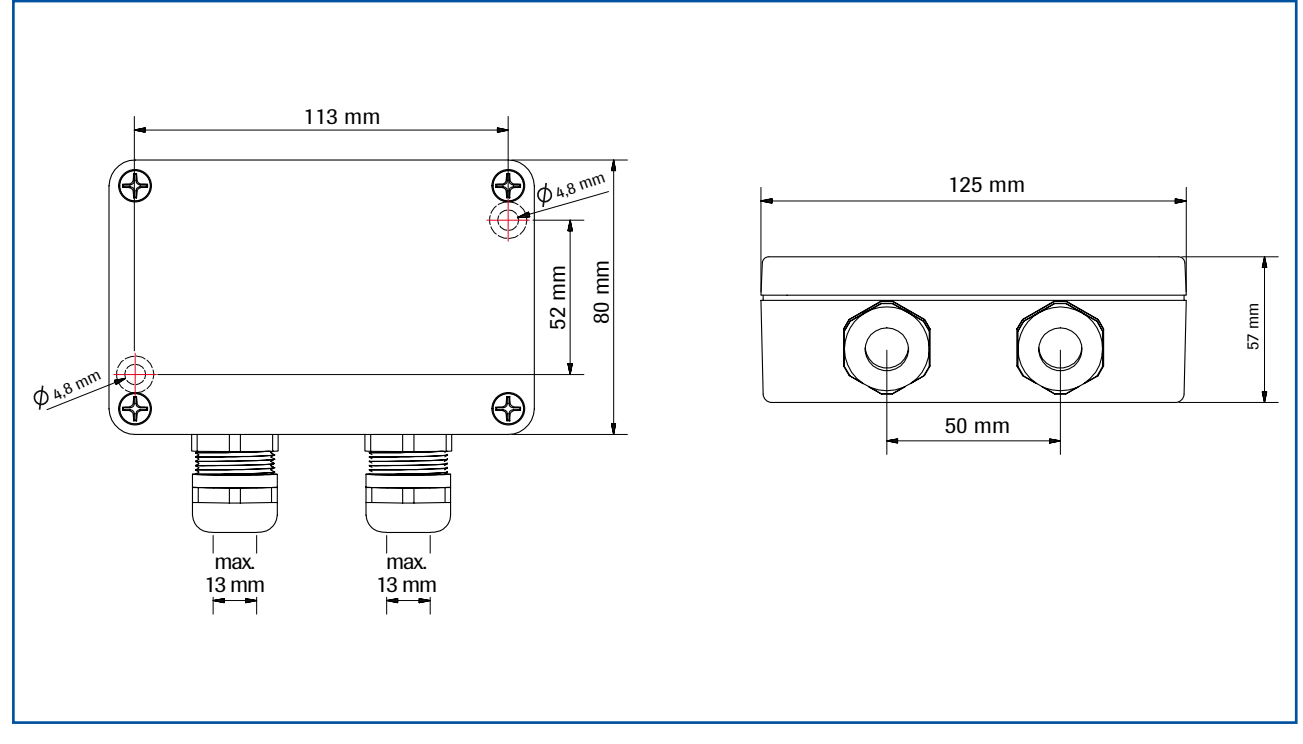

*Imagen 5: Dimensiones Box C1*

#### 4.4 Dimensiones Box C3 (opcional)

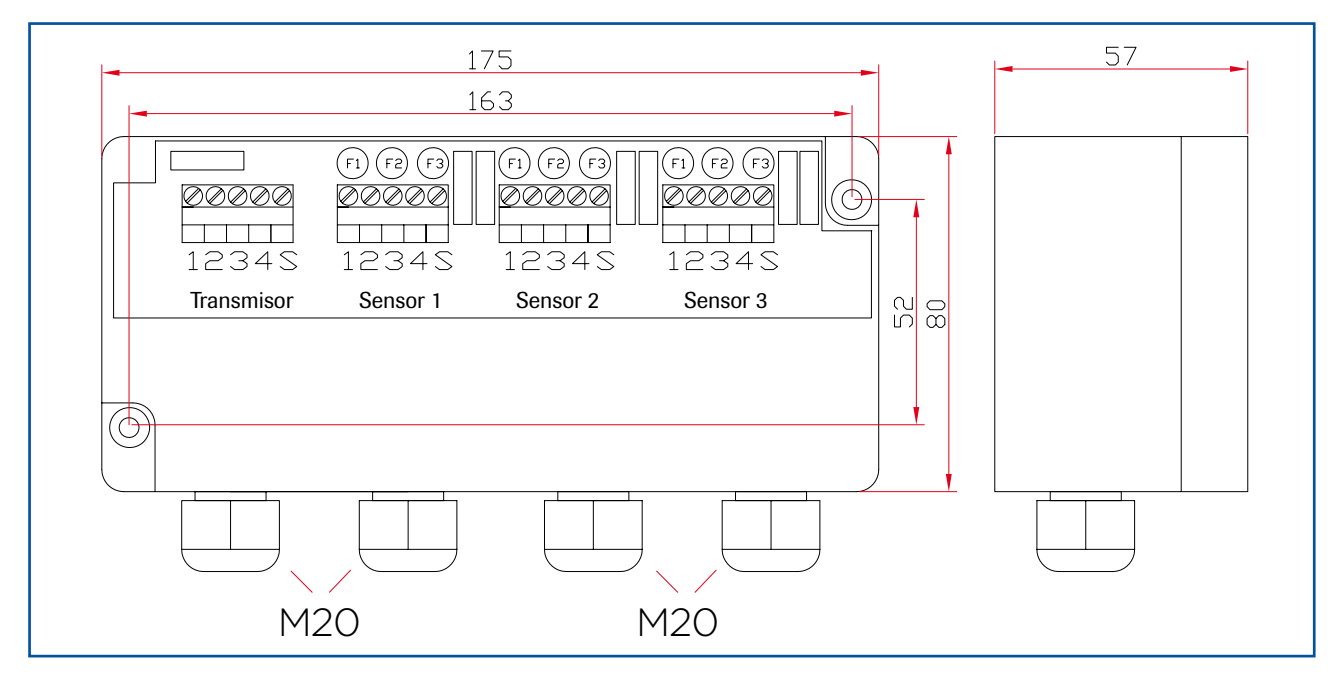

*Imagen 6: Dimensiones Box C3*

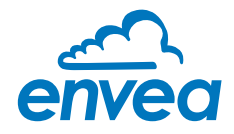

# <span id="page-13-0"></span>5. Manejo

El sensor mide el nivel de polvo de un flujo de gas intercambiando las cargas eléctricas con partículas de polvo que golpean o pasan cerca de la sonda.

Después de la conexión de la tensión, los LED parpadean para informar del estado del sensor: primero parpadea el LED rojo durante las comprobaciones internas del sistema. Después parpadea el LED amarillo para informar sobre el multiplicador ajustado para el umbral de alarma. A continuación, el LED verde indica el modo de medición a través de una frecuencia que aumenta a mayor carga de polvo. El LED verde se apaga una vez que se alcanza o se rebasa el umbral de alarma.

El LED amarillo indica los valores de medición por encima del nivel de alarma. Al mismo tiempo se conecta también la salida de alarma (Relé).

Un parpadeo del LED rojo en modo de medición indica un error interno detectado.

#### 5.1 Nivel de alarma

El nivel de alarma (umbral TRH) se ajusta previamente en fábrica a un nivel que permita detectar el fallo del filtro en la mayoría de los casos.

Para ajustar el nivel según las preferencias del cliente, se puede utilizar un botón que incrementa o disminuye el nivel de conmutación simplemente cambiando el valor del multiplicador. Para cambiar el factor, consulte el capítulo 5.2 Mando de un solo botón.

Este factor permite un umbral TRH hasta 5 veces menor que la configuración de fábrica (aire muy limpio) y un umbral TRH hasta 6 veces mayor que el ajuste de fábrica (aire sucio).

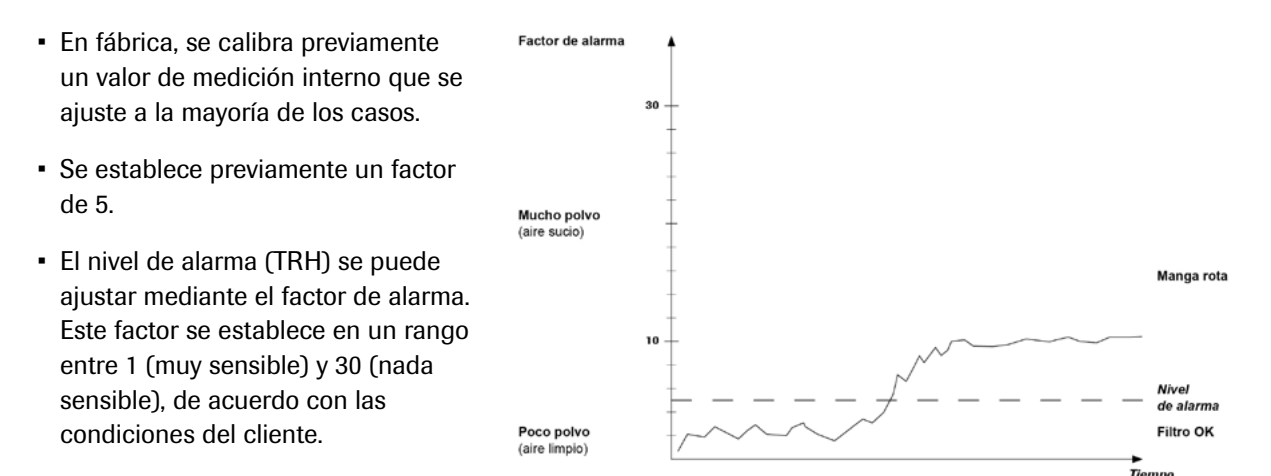

Se pueden ajustar niveles de polvo más altos con la función AutoSetup.

#### 5.2 "Mando de un solo botón"

Al pulsar el botón S1, se iniciará una secuencia de opciones de comando mediante patrones de intermitencia.

Para conseguir la función deseada, SUELTE el botón en el momento en el que parpadee de la forma apropiada.

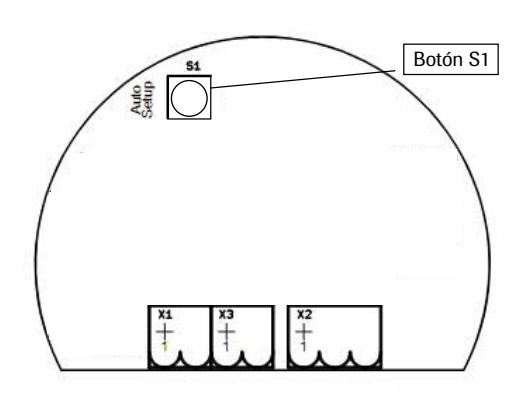

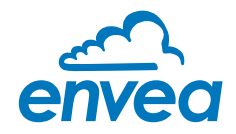

#### <span id="page-14-0"></span>1. Secuencia de comando: solo información.

En primer lugar, los tres LED parpadean juntos hasta 5 veces. Si se suelta S1 durante esta secuencia, el procedimiento de conexión se repite, es decir, el LED rojo parpadea 2 veces durante la prueba de funcionamiento interna y el LED amarillo parpadea de acuerdo con el multiplicador ajustado.

#### 2. Secuencia de comando: cambiar el multiplicador.

Al mantener presionado S1 durante la primera secuencia, el LED amarillo comienza a parpadear. Si se suelta S1, el número de parpadeos del LED amarillo determina el valor del multiplicador. El LED amarillo parpadea un máximo de 30 veces.

#### 3. Secuencia de comando: AutoSetup

Si se mantiene presionado S1, comienza una cuenta atrás en los 3 LED. A continuación, los tres LED parpadean 5 veces. Si se suelta S1 durante el parpadeo conjunto, comienza la función AutoSetup. (Véase el Capítulo 5.3)

#### 4. Secuencia de comando: restablecer el ajuste de fábrica!

Si se mantiene presionado S1, una cuenta atrás renovada muestra la última secuencia: Una vez más los LED parpadean juntos hasta 5 veces. Si mientras tanto se suelta S1, se restablecen los ajustes de fábrica. Los LED se apagan después de la última secuencia hasta que el botón S1 se suelta de nuevo. En este caso no se realizan cambios.

#### 5.3 AutoSetup

La función AutoSetup se utiliza para establecer un umbral de alarma personalizado. AutoSetup considera la carga de polvo en ese momento en el canal y la registra como nivel de medición interno multiplicado por el multiplicador ajustado en ese momento como nuevo umbral de alarma. (Véase el Capítulo 5.1)

A fin de hacer un uso correcto de la función AutoSetup, el proceso deberá transcurrir con una carga de polvo uniforme y el dispositivo debe estar en funcionamiento durante al menos 10 minutos. La función AutoSetup se inicia a través del botón S1. (Véase el Capítulo 5.2)

Los LED parpadean durante la AutoSetup como luz de proceso y el sensor mide ahora la carga de polvo en el canal. El sensor registra durante la AutoSetup los valores máximos que origina la medición. El pico más alto (después del filtrado interno de los valores de medición) se utiliza para calcular el nivel de medición interno y, con el multiplicador ajustado, se calcula para obtener un nuevo umbral de alarma.

La función AutoSetup dura 5 minutos. Después de los cuales se registra el nuevo umbral de alarma, los LED se apagan, y el LED verde comienza a parpadear de nuevo con una frecuencia correspondiente a la relación carga del polvo-umbral de alarma, indicando por lo tanto la operatividad.

La función AutoSetup puede cancelarse presionando el botón S1. Esto significa que no se guardarán ni se cambiarán los parámetros.

#### 5.4 Convertidor para carril DIN

El convertidor para carril DIN se comunica con el sensor a través de protocolo digital. Para ello, entre el convertidor y el sensor es necesario un cableado alternativo.

Una vez conectado, el convertidor para carril DIN toma para la salida de corriente el umbral de alarma registrado en el sensor como punto 12 mA y el valor de medición cero como punto 4 mA para definir una característica de transferencia lineal del valor de medición del momento . En el convertidor para carril DIN no se registra ningún parámetro y este no necesita ningún tipo de puesta en marcha.

Si se cambia el umbral de alarma a través del AutoSetup, el gradiente de la característica de transferencia se ajusta automáticamente.

La salida de relé del convertidor para carril DIN muestra exactamente el comportamiento de la salida de relé del sensor.

Con un simple software de control puede establecerse comunicación con el sensor a través del convertidor para carril DIN, también para poder actuar sobre el sensor en situaciones en las que esté instalado en lugares de difícil acceso.

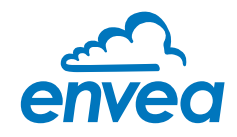

#### <span id="page-15-0"></span>5.5 Configuración salida de relé

A través de la correspondiente configuración del sistema Dusty/DRC se puede lograr la máxima comprobación y diferenciar los estados del sensor:

#### 5.5.1 Conexión y ajuste

Utilizar en el sensor las conexiones de relé NC (Contactos toma corriente 6+7):

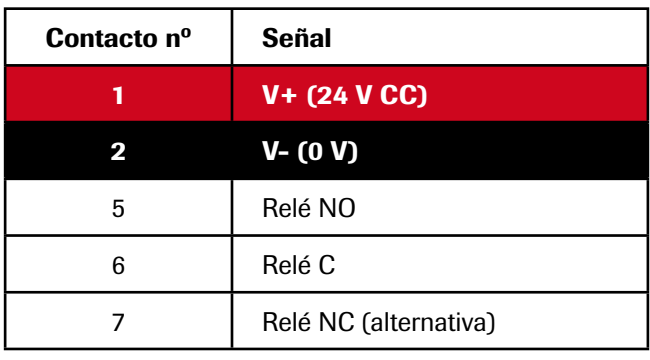

Utilizar en el DRC las conexiones de relé NC (Bornes  $6 + 7$ ):

**Convertidor para carril DIN** 

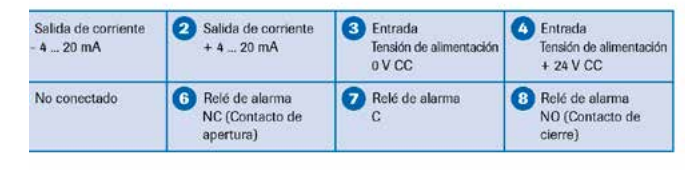

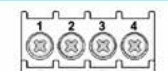

Poner en el sensor el interruptor DIP "INV. relé" en posición "INV. relé".

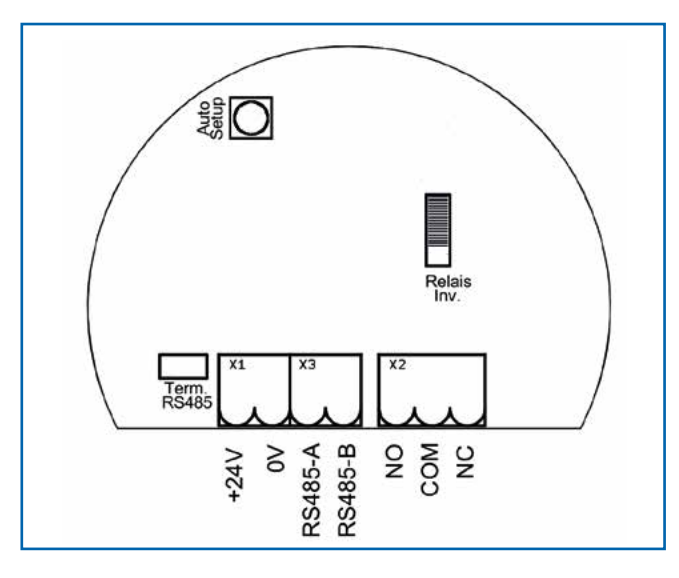

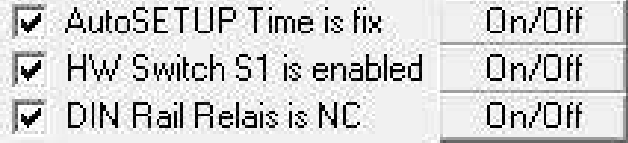

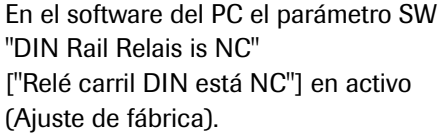

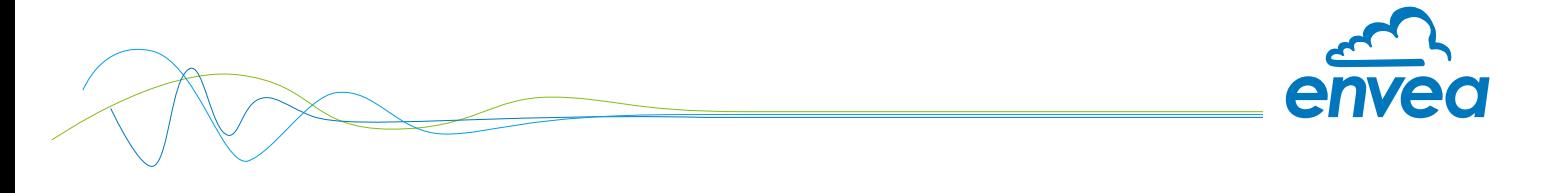

5.5.2 Función relé Dusty

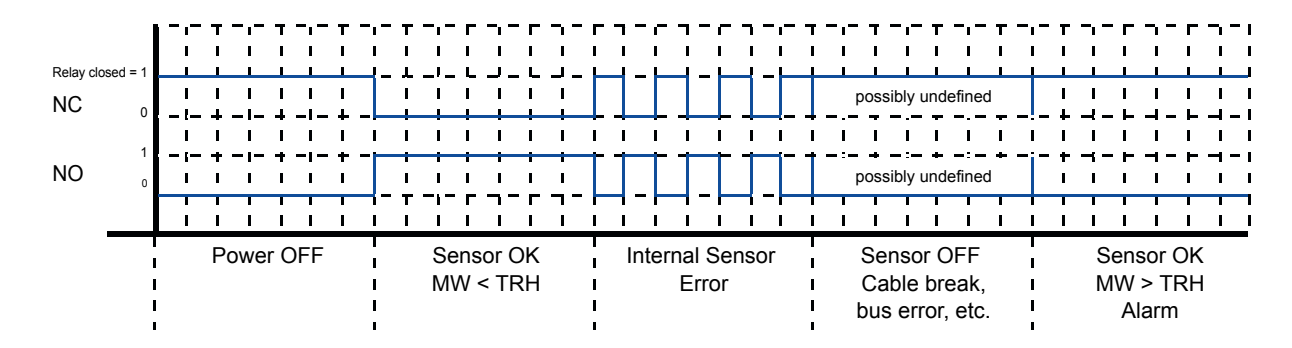

En caso de rotura o aplastamiento de cable, puede preverse el estado del relé pero no la señal en la entrada PLC: ocasionalmente no definida!

#### 5.5.3 Función salida de relé/corriente convertidor para carril DIN

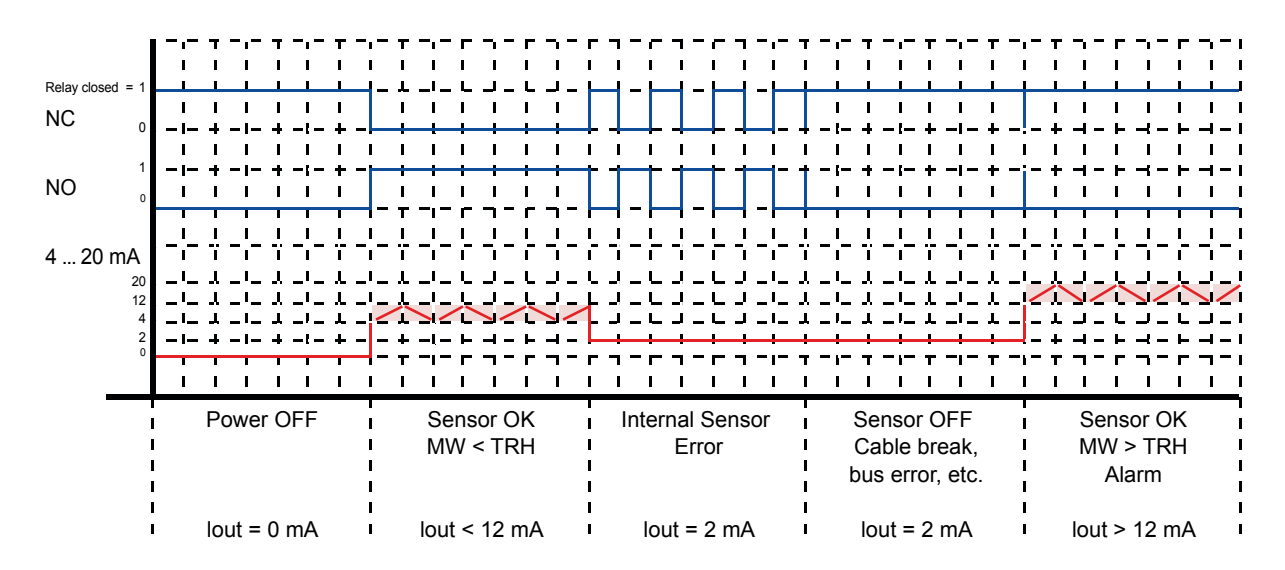

En caso de rotura o aplastamiento de cable, puede preverse el estado del relé, pero no la señal en la entrada PLC: ocasionalmente no definida!

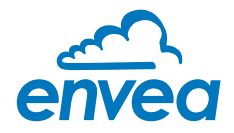

# <span id="page-17-0"></span>6. Software del PC

El programa de ordenador "Dust Base" se puede comunicar con el sistema mediante un ModBus. Para ello, el sistema debe conectarse en primer lugar al ordenador mediante la interfaz RS 485 o mediante USB.

Si el software encuentra en el bus un carril DIN (DRC = convertidor para carril DIN), la pestaña DRC se activa, de lo contrario aparece atenuada (desactivada). También es posible el funcionamiento con sistemas mixtos.

Si el DRC está parametrizado para un sensor, el software del PC solo visualiza un sensor.

Si el DRC está parametrizado para varios sensores, cambian la visualización y el manejo.

En el último apartado de este capítulo se resumen los cambios para un sistema con varios sensores.

#### 6.1 Pestaña del sistema

Aquí se ajustan el puerto COM, la velocidad de transmisión y la dirección del sensor:

- Dirección ModBus con comunicación sensor directa: 2
- Dirección ModBus con comunicación DRC: 1

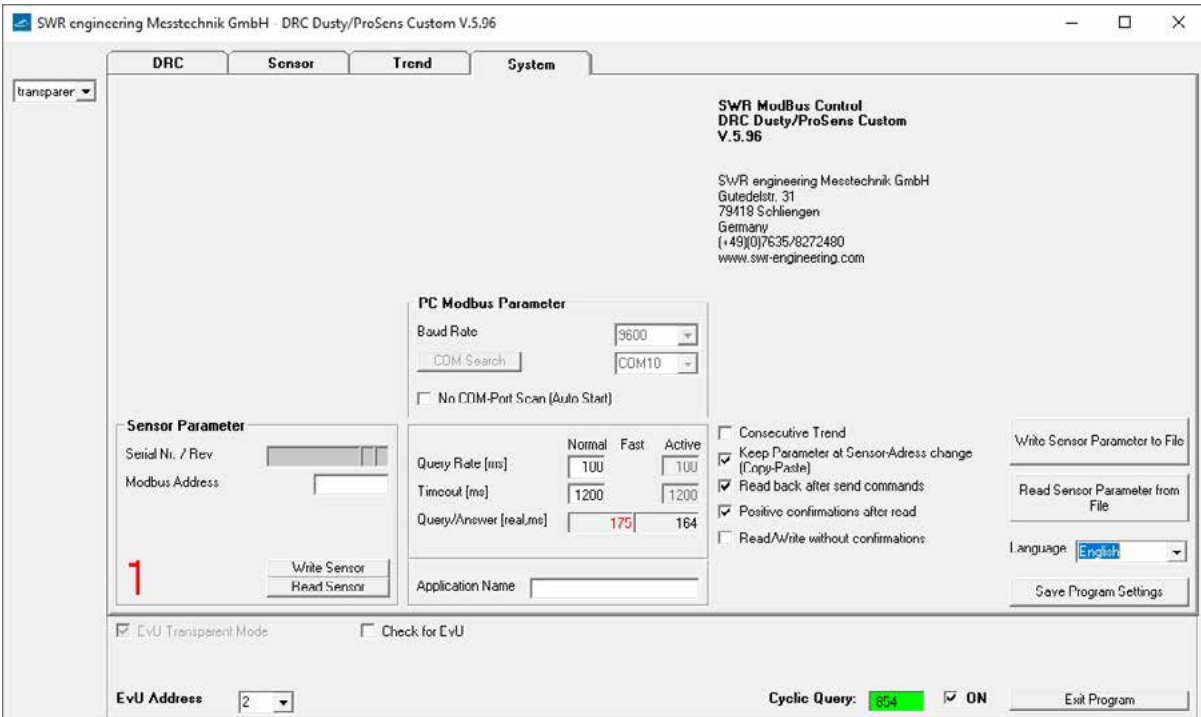

- Visualización del número de serie y de la dirección de ModBus establecida.
- Se puede cambiar el idioma de alemán a inglés.
- Los botones para escribir y leer parámetros le permitirán guardar la configuración del sensor en un archivo externo o usar el archivo de configuración externa para restablecer los parámetros del sensor.

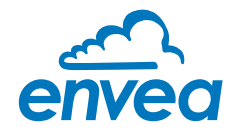

#### <span id="page-18-0"></span>6.2 Pestaña DRC

Si se encuentra un carril DIN adecuado, en este momento se puede realizar la configuración del DRC:

- Dirección ModBus registrada en el DRC
- Velocidad de transmisión entre PC y DRC
- Calibración de la salida de corriente
- Direcciones ModBus y en su caso de los sensores existentes

Los sensores se conectan con sus direcciones ModBus en los campos Sensor nº 1, nº 2, nº 3. Si se introduce un cero, no se consulta este sensor.

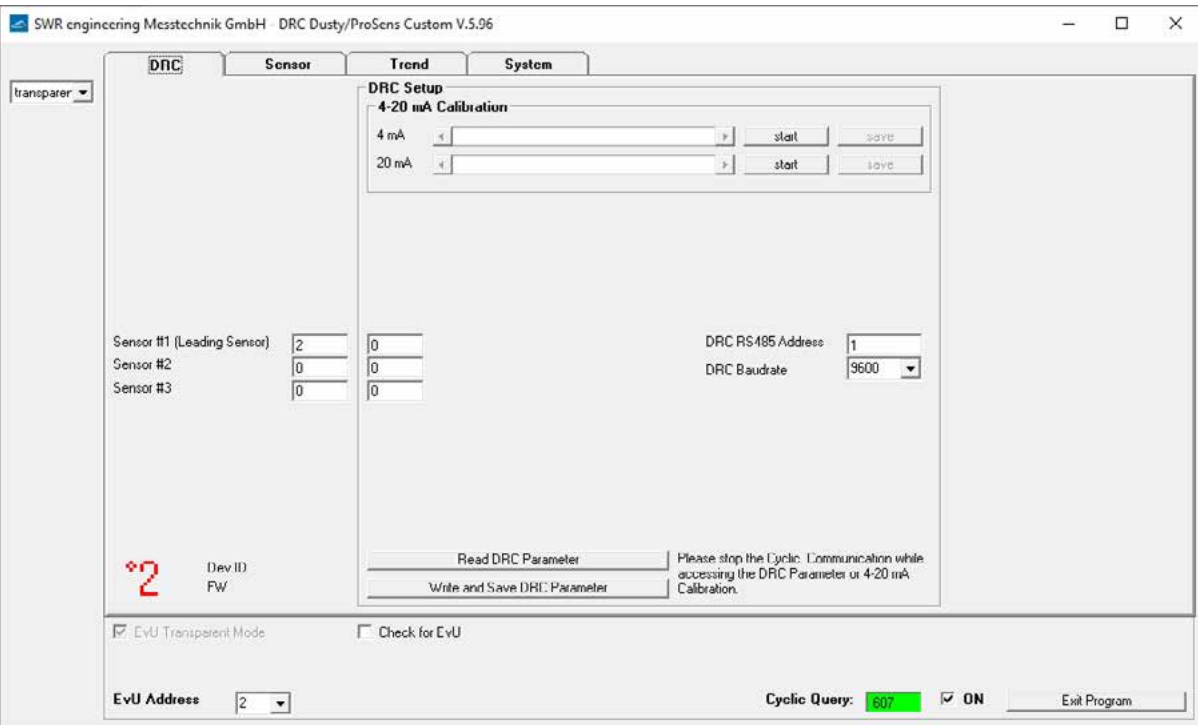

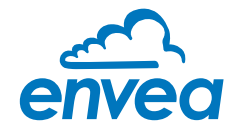

#### <span id="page-19-0"></span>6.3 Pestaña Sensor

En la pestaña Sensor se pueden efectuar ajustes personalizados para el sensor.

Aquí pueden observarse los valores de medición del sensor (Medición) y se pueden ajustar los parámetros básicos (Parámetros) del sensor.

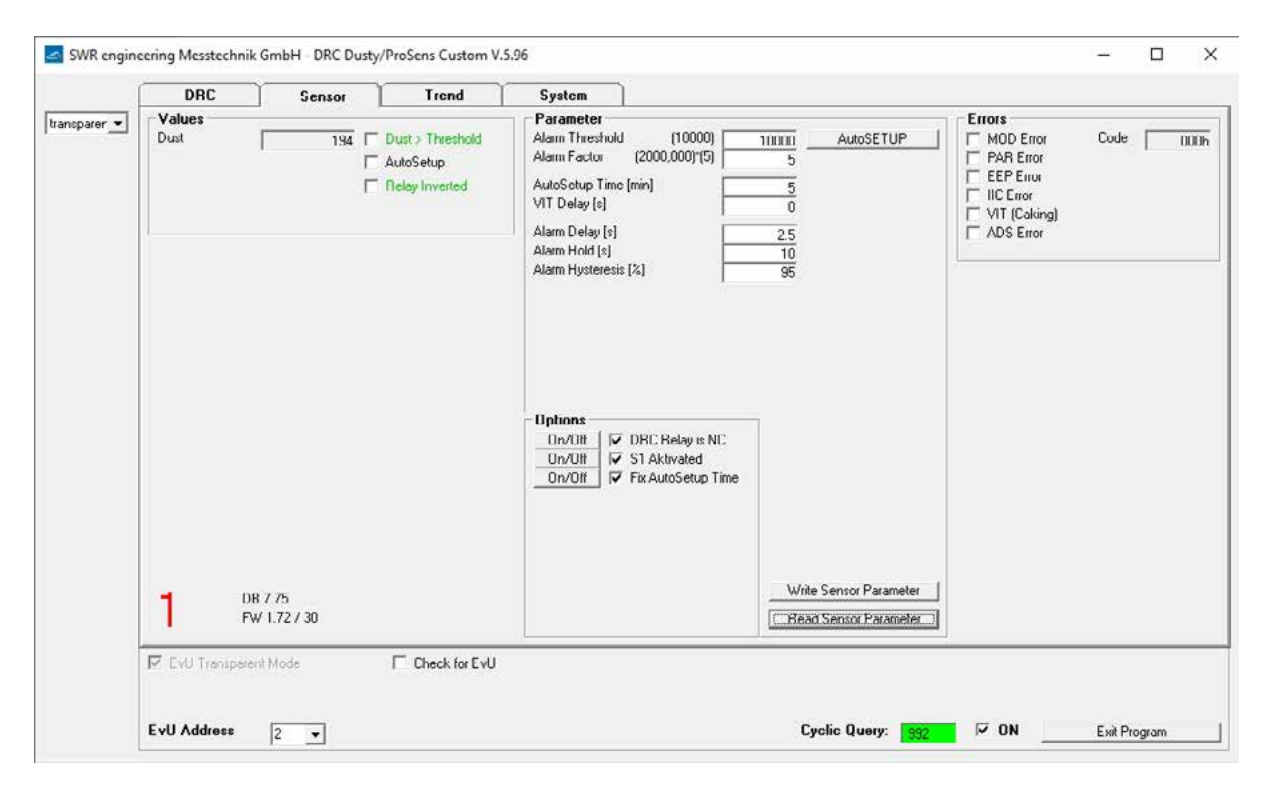

Si en las pruebas internas del sistema en el sensor se detectan averías, estas se marcan y el sensor y el DRC indican avería del sensor.

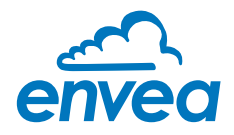

#### 6.3.1 Parámetros básicos

En un nuevo sistema de destino con EEPROM vacío se configura un conjunto de parámetros por defecto:

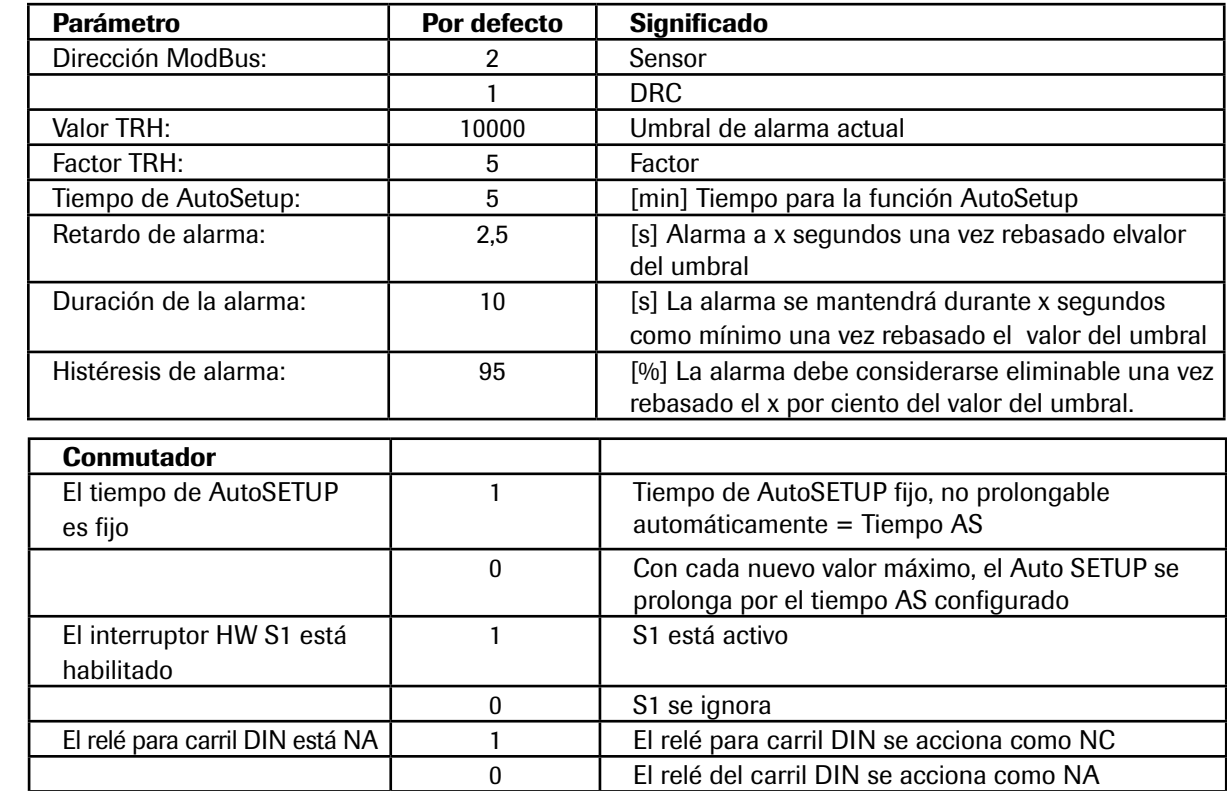

#### 6.3.2 AutoSetup

Con "AutoSetup" se inicia una búsqueda del valor de la alarma: El sensor va en busca del nivel de señal que representa la carga de polvo actual. Para una descripción detallada, véase el Capítulo 5.3.

#### 6.3.3 Datos de medición del sensor

- Dust: El valor de medición para la carga de polvo
- ✓ Delta > TRH: Umbral de alarma TRH rebasado
- ✓ Relais INVERT: Interruptor relé INV en ON, por lo tanto salida de alarma (bandera y relé del sensor) invertida
- ✓ Auto Setup: Se ha iniciado una AutoSetup y se está ejecutando actualmente

#### 6.3.4 Avería interna del sensor

El indicador de "avería" muestra los resultados de las comprobaciones del funcionamiento que se ejecutan continuamente durante el tiempo de funcionamiento del sistema.

- ✓ MOD conn: La conexión del Modbus es defectuosa
- ✓ Vitality Error: Rango de medición reducido debido a la formación de sedimentos (conductores)
- ✓ IIC disconn: Bus ICC defectuoso
- ✓ ADS Busy: Temporización interna incorrecta
- ✓ PARA ACC: EEPROM no puede ser leída/escrita
- ✓ PARA CHK: EEPROM proporciona datos inconsistentes

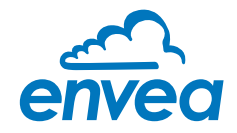

#### <span id="page-21-0"></span>6.4 Pestaña Tendencia

Aquí se pueden observar los valores de medición y de cálculo del sensor.

A la izquierda a modo de escala está siempre el valor de polvo del sensor, a la derecha se puede visualizar, p.ej., el umbral de conmutacióno la salida de relé.

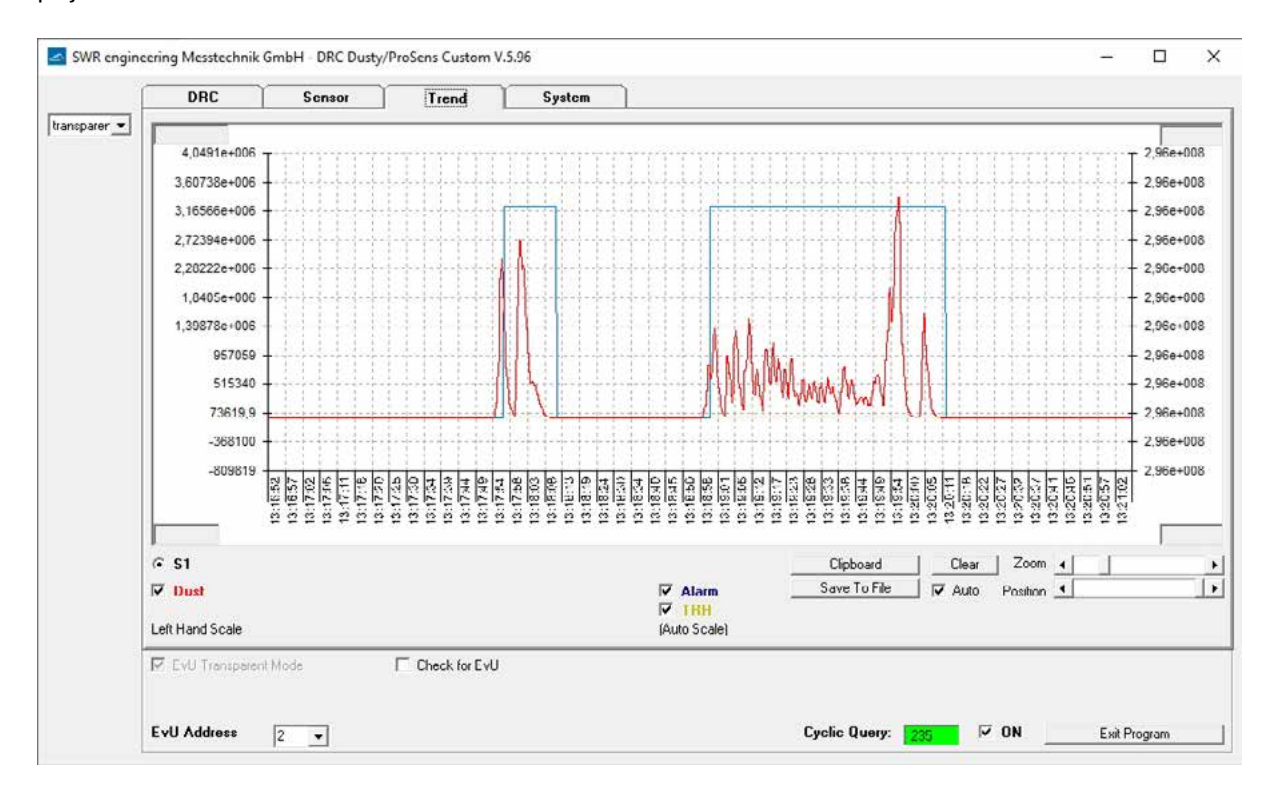

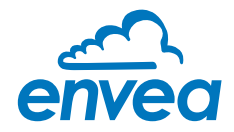

## <span id="page-22-0"></span>7. DRC con varios sensores

#### 7.1 Registro de sensores

Para registrar varios sensores en el DRC se registran las correspondientes direcciones ModBus como Sensor nº 1, nº 2, nº 3 y se transmiten al DRC.

Si los sensores están en ajuste básico (todos en dirección ModBus 2), se sigue el siguiente procedimiento:

- Programar en el DRC el sensor principal en dirección 2, los otros sensores en 1 y 3
- Conectar el primer sensor, enviar la dirección ModBus (p.ej. 3) al sensor
- Conectar el siguiente sensor, enviar la dirección ModBus (p.ej. 1) al sensor.
- Conectar el último sensor y listo

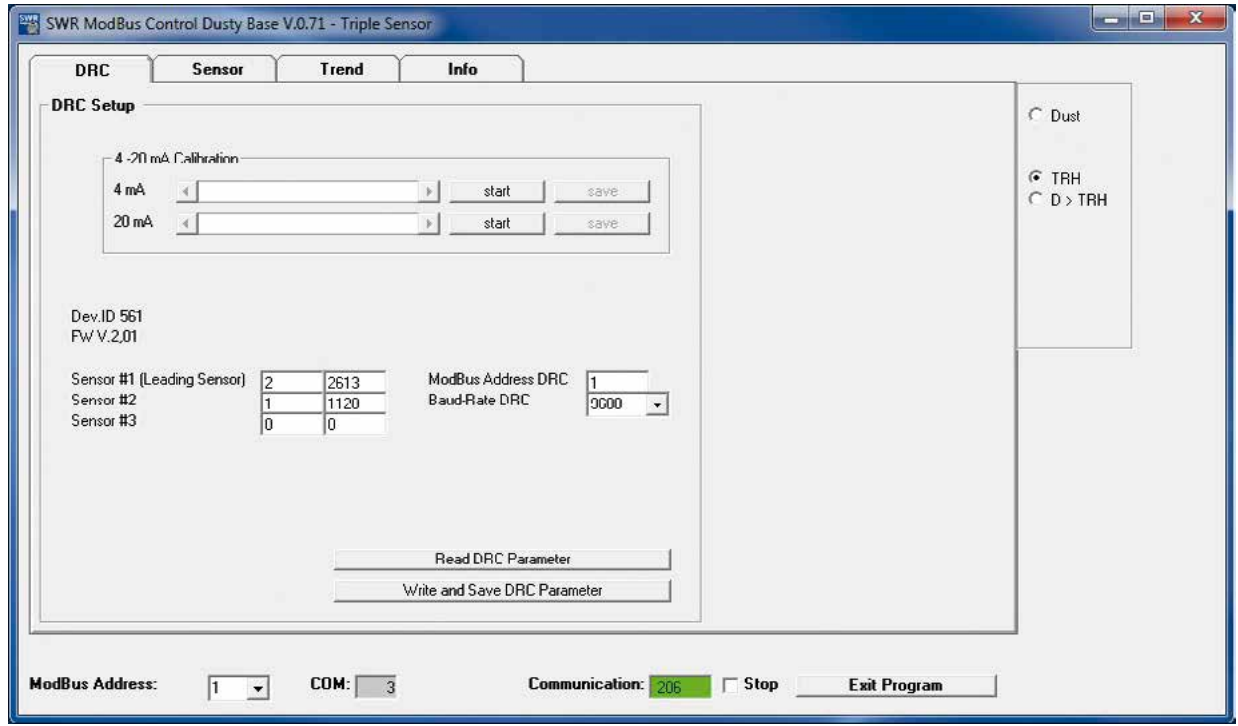

#### 7.2 Sensor principal

Solo el sensor registrado como Sensor nº 1 (Sensor principal) se visualiza en el software del PC.

En el sistema del Sensor 1, el DRC obedece por completo al sensor, esto es, el sensor decide cuándo se tiene

que conectar el relé y el DRC obedece con su relé. La salida de corriente se establece en 12 mA en el valor TRH y entonces oscila en función del valor de polvo en este punto.

En el sistema del Sensor 2 y 3, el Sensor nº 1 proporciona al DRC el valor de medición del polvo y el valor

TRH del umbral de conmutación así como los tiempos de retardo y duración de la alarma. El DRC calcula la media aritmética de los valores de polvo y entonces compara esta media con el valor TRH del Sensor nº 1. Así, en este momento el DRC decide cuándo se activa su relé y con qué tiempos de duración y retardo debe activarse. El Sensor nº 1 registra ahora los valores.

Los otros sensores trabajan como meros proveedores de valores de medición del polvo, si bien todos los sensores deben estar parametrizados de igual modo.

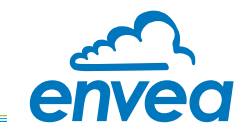

Dust muestra ahora el valor medio. Los valores medios individuales se muestran en una línea adicional. De ahí que ya no se muestre la bandera Dust > TRH del sensor individual.

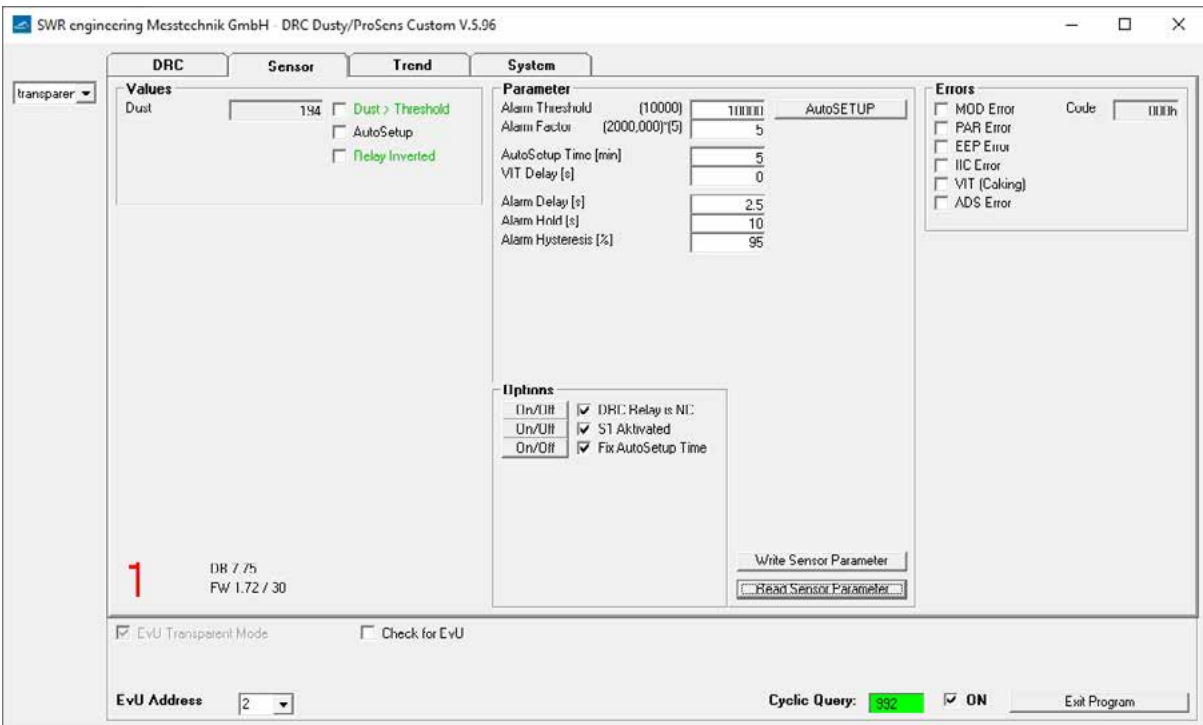

En Tendencia se visualizan los sensores individuales como línea fina y el valor medio como línea gruesa:

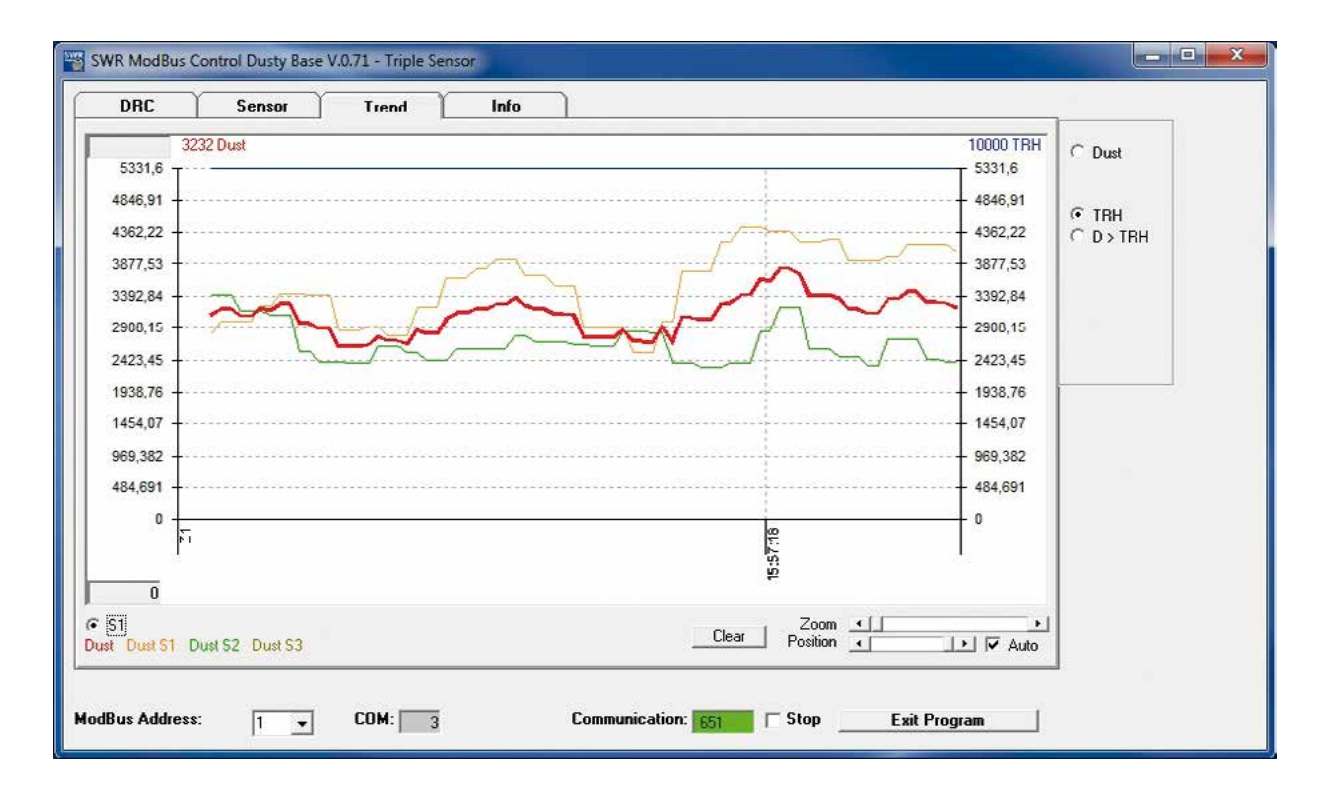

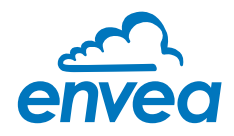

# <span id="page-24-0"></span>8. Mantenimiento

Los trabajos de mantenimiento se limitan a extraer el sensor de vez en cuando del proceso, y a eliminar con un paño las partículas adheridas a la sonda y a la ruta de aislamiento.

Esto es para evitar que el material adherente provoque la formación de un puente hacia el entorno a tierra, dado que ello interferiría fuertemente en la medición. También se debe evitar que la sonda quede recubierta por material adherente.

El mantenimiento se debe realizar con más frecuencia si las partículas tienen una fuerte tendencia a la adhesión.

No es necesario ningún tipo de mantenimiento en la carcasa del sensor ni en el convertidor para carril DIN.

# 9. Detección de averías

#### 9.1 No hay conexión del relé de salida

- 1. Comprobar la fuente de alimentación y los terminales.
- 2. Comprobar si en el sensor parpadea el LED verde (Sin alarma) o el amarillo (Alarma). Conclusión sobre el contacto del relé.
- 3. Comprobar si el LED rojo parpadea durante la medición activa: Código de avería.

Si, una vez realizadas estas comprobaciones, el sensor continúa sin emitir señal, póngase en contacto con nuestro representante o directamente con ENVEA Process GmbH.

#### 9.2 No hay indicador de valor de medición, tampoco después de la AutoSetup

- 1. Comprobar si el proceso transcurre normalmente o si durante el procedimiento de AutoSetup se han dado las condiciones normales..
- 2. Comprobar la frecuencia de parpadeo del LED verde y el estado del LED amarillo.
- 3. Comprobar la fuente de alimentación y el cableado.
- 4. Comprobar si se han formado puentes o cortocircuito en la varilla de muestra.
	- ¿Hay contacto entre la sonda y la pared del canal?
	- ¿Se ha formado un puente entre la sonda y el canal?
	- ¿Se ha formado una capa alrededor de la sonda debida a condensación?

#### 9.3 Conmutación del relé en cuestión de segundos: Formación de sedimentos

Si el sensor detecta que se ha formado sedimento conductor entre la varilla de muestra y el tubo, este señala este hecho de modo continuado durante todo el tiempo que dure la formación de sedimento, pero como mínimo durante un minuto activando el relé (sensor o carril DIN) en cuestión de segundos.

#### Los dispositivos cumplen con la siguiente norma:

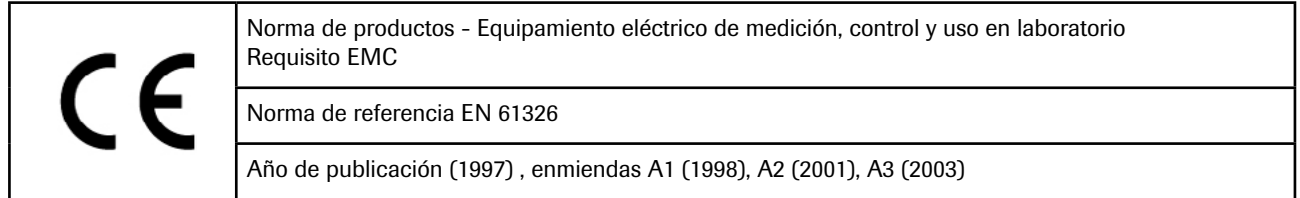

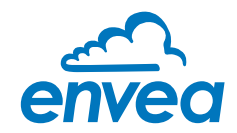

# <span id="page-25-0"></span>10. Datos técnicos

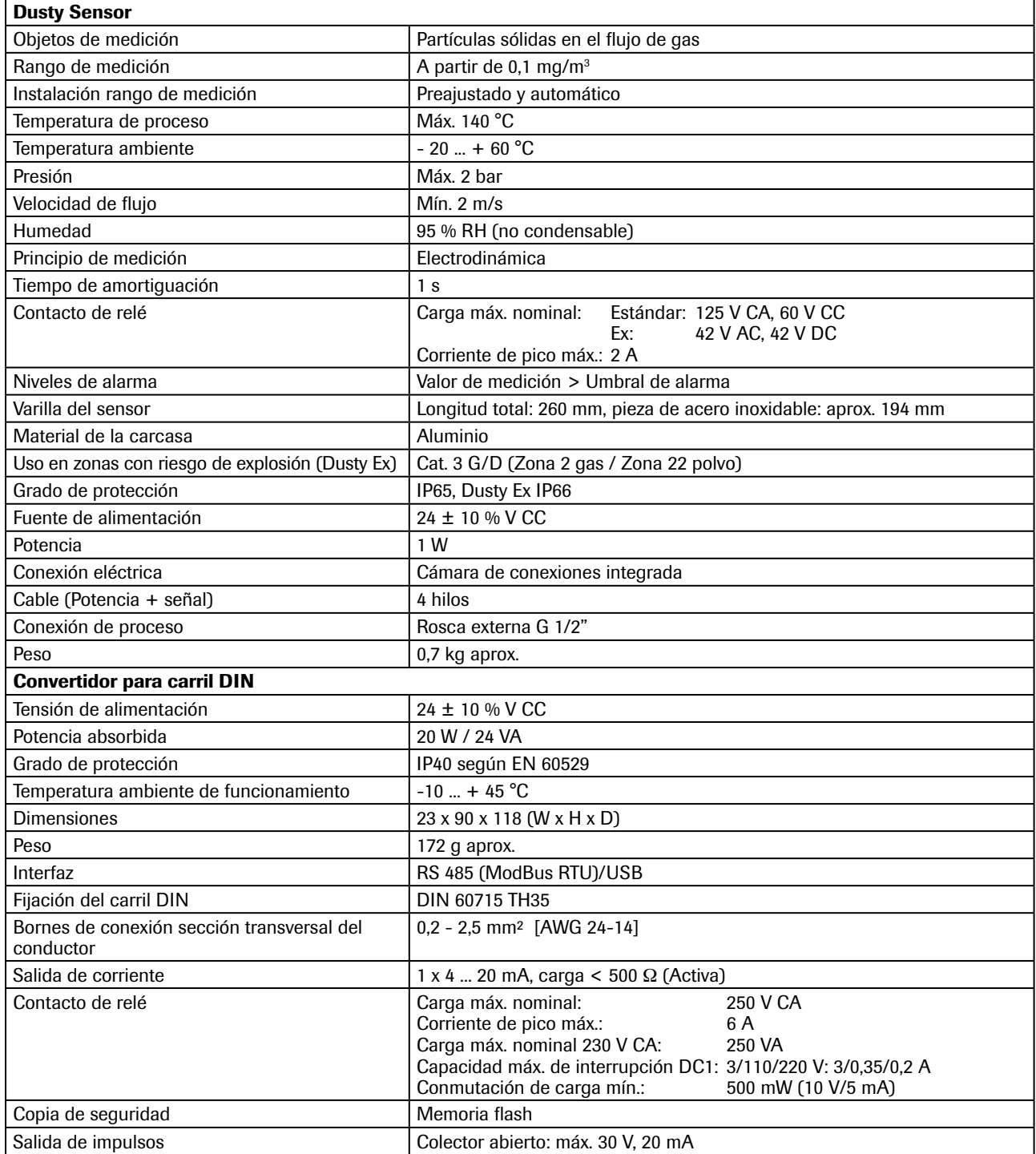

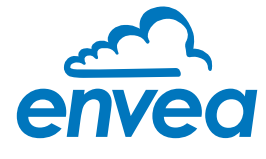

ENVEA Process GmbH

Gutedelstraße 31 · 79418 Schliengen (Germany) Fon +49 7635 827248-0 · Fax +49 7635 827248-48 · www.envea.global PARTE DEL GRUPO ENVEA

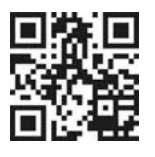

Todos los derechos reservados. Todos los derechos reservados.